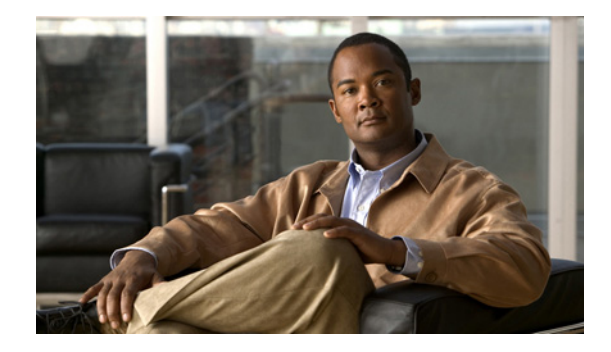

# **IP SLAs for Metro-Ethernet**

#### **First Published: February 27, 2007 Last Updated: February 27, 2007**

The IP Service Level Agreements (SLAs) for Metro-Ethernet feature provides the capability to gather Ethernet layer network performance metrics. This feature integrates Cisco IOS IP SLAs with the Ethernet Connectivity Fault Management (CFM) feature. Ethernet CFM is an end-to-end per-service-instance Ethernet layer operation, administration, and management (OAM) protocol. Available statistical measurements for the IP SLAs Ethernet operation include round-trip time, jitter (interpacket delay variance), and packet loss.

The IP SLAs for Metro-Ethernet feature also allows you to perform multioperation scheduling of IP SLAs operations and supports proactive threshold violation monitoring through Simple Network Management Protocol (SNMP) trap notifications and syslog messages.

### **Finding Feature Information in This Module**

Your Cisco IOS software release may not support all of the features documented in this module. To reach links to specific feature documentation in this module and to see a list of the releases in which each feature is supported, use the ["Feature Information for the IP SLAs Ethernet Operation" section on page 36.](#page-35-0)

### **Finding Support Information for Platforms and Cisco IOS and Catalyst OS Software Images**

Use Cisco Feature Navigator to find information about platform support and Cisco IOS and Catalyst OS software image support. To access Cisco Feature Navigator, go to [http://www.cisco.com/go/cfn.](http://www.cisco.com/go/cfn) An account on Cisco.com is not required.

# **Contents**

- **•** [Prerequisites for the IP SLAs Ethernet Operation, page 2](#page-1-0)
- **•** [Restrictions for the IP SLAs Ethernet Operation, page 2](#page-1-1)
- [Information About the IP SLAs Ethernet Operation, page 2](#page-1-2)
- **•** [How to Configure the IP SLAs Ethernet Operation, page 3](#page-2-0)
- [Configuration Examples for the IP SLAs Ethernet Operation, page 10](#page-9-0)
- **•** [Where to Go Next, page 11](#page-10-0)

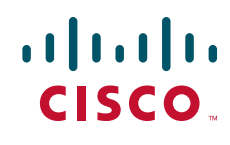

Ι

- **•** [Additional References, page 11](#page-10-1)
- **•** [Command Reference, page 12](#page-11-0)
- **•** [Feature Information for the IP SLAs Ethernet Operation, page 36](#page-35-0)

## <span id="page-1-0"></span>**Prerequisites for the IP SLAs Ethernet Operation**

It is recommended that the IEEE 802.1ag standard is supported on the destination devices in order to obtain complete error reporting and diagnostics information.

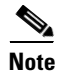

**Note** The destination devices do not require the IP SLAs Responder to be enabled.

# <span id="page-1-1"></span>**Restrictions for the IP SLAs Ethernet Operation**

Memory and performance may be impacted for a given Ethernet CFM maintenance domain and VLAN that has a large number of maintenance endpoints (MEPs).

## <span id="page-1-2"></span>**Information About the IP SLAs Ethernet Operation**

To configure an IP SLAs Ethernet operation, you should understand the following concepts:

- **•** [Benefits of the IP SLAs Ethernet Operation, page 2](#page-1-3)
- **•** [Ethernet CFM, page 2](#page-1-4)
- **•** [IP SLAs Ethernet Operation Basics, page 3](#page-2-1)

## <span id="page-1-3"></span>**Benefits of the IP SLAs Ethernet Operation**

- End-to-end connectivity measurements for determining network availability or testing network connectivity in service provider Ethernet networks
- **•** Proactive threshold violation monitoring through SNMP trap notifications and syslog messages
- **•** Reduced network troubleshooting time for service provider Ethernet networks
- **•** Creation of IP SLAs Ethernet ping and Ethernet jitter operations based on network topology
- **•** Discovery of existing maintenance endpoints (MEPs) in a given Ethernet CFM maintenance domain and VLAN based on the Ethernet CFM database
- **•** Multioperation scheduling of IP SLAs operations

## <span id="page-1-4"></span>**Ethernet CFM**

Ethernet CFM is an end-to-end per-service-instance Ethernet layer operation, administration, and management (OAM) protocol. For more information about this feature, see the documentation for the Ethernet CFM feature. (See the ["Related Documents" section on page 11](#page-10-2) for the location of this document.)

 $\mathbf I$ 

## <span id="page-2-1"></span>**IP SLAs Ethernet Operation Basics**

The IP SLAs for Metro-Ethernet feature integrates the IP SLAs software subsystem with the Ethernet CFM software subsystem to provide the capability to gather Ethernet layer statistical measurements by sending and receiving Ethernet data frames between Ethernet CFM maintenance endpoints (MEPs). The performance metrics for IP SLAs Ethernet operations are measured between a source MEP and a destination MEP. Unlike existing IP SLAs operations that provide performance metrics for the IP layer, the IP SLAs Ethernet operation provides performance metrics for Layer 2.

IP SLAs Ethernet operations may be configured using CLI or Simple Network Management Protocol (SNMP). You can manually configure individual Ethernet ping or Ethernet jitter operations by specifying the destination MEP identification number, name of the maintenance domain, and VLAN identification number. You also have the option to configure an IP SLAs auto Ethernet operation that will query the Ethernet CFM database for all maintenance endpoints in a given maintenance domain and VLAN and automatically create individual Ethernet ping or Ethernet jitter operations based on the MEPs that were discovered. A notification mechanism exists between the IP SLAs and Ethernet CFM subsystems to facilitate the automatic creation of Ethernet ping or Ethernet jitter operations for applicable MEPs that are added to a given maintenance domain and VLAN while an auto Ethernet operation is running.

The IP SLAs for Metro-Ethernet feature also allows you to perform multioperation scheduling of IP SLAs operations and supports proactive threshold violation monitoring through SNMP trap notifications and syslog messages. For more information on these topics, see the ["Related Documents" section on](#page-10-2)  [page 11.](#page-10-2)

#### **Statistics Measured by the IP SLAs Ethernet Operation**

The network performance metrics supported by the IP SLAs Ethernet operation is similar to the metrics supported by existing IP SLAs operations. The statistical measurements supported by the IP SLAs Ethernet jitter operation include the following:

- **•** Jitter (source-to-destination and destination-to-source)
- **•** Round-trip time latency
- **•** Unprocessed packets
- **•** Packet loss (source-to-destination and destination-to-source)
- **•** Out-of-sequence, tail-dropped, and late packets

# <span id="page-2-0"></span>**How to Configure the IP SLAs Ethernet Operation**

This section contains the following tasks:

- [Configuring an IP SLAs Ethernet Operation with Endpoint Discovery, page 3](#page-2-2)
- **•** [Manually Configuring an Individual IP SLAs Ethernet Operation, page 7](#page-6-0)

## <span id="page-2-2"></span>**Configuring an IP SLAs Ethernet Operation with Endpoint Discovery**

Perform this task to configure and schedule an IP SLAs auto Ethernet operation.

ן

#### **SUMMARY STEPS**

- **1. enable**
- **2. configure terminal**
- **3. ip sla ethernet-monitor** *operation-number*
- **4. type echo domain** *domain-name* **vlan** *vlan-id* [**exclude-mpids** *mp-ids*] or

**type jitter domain** *domain-name* **vlan** *vlan-id* [**exclude-mpids** *mp-ids*] [**interval** *interframe-interval*] [**num-frames** *frames-number*]

- **5. cos** *cos-value*
- **6. owner** *owner-id*
- **7. request-data-size** *bytes*
- **8. tag** *text*
- **9. threshold** *milliseconds*
- **10. timeout** *milliseconds*
- **11. exit**
- **12. ip sla ethernet-monitor reaction-configuration** *operation-number* **react** *monitored-element* [**action-type** {**none** | **trapOnly**}] [**threshold-type** {**average** [*number-of-measurements*] | **consecutive** [*occurrences*] | **immediate** | **never** | **xofy** [*x-value y-value*]}] [**threshold-value** *upper-threshold lower-threshold*]
- **13. ip sla ethernet-monitor schedule** *operation-number* **schedule-period** *seconds* [**frequency** [seconds]] [start-time {after hh:mm:ss | hh:mm[:ss] [month day | day month] | now | pending}]
- **14. exit**
- **15. show ip sla ethernet-monitor configuration** [*operation-number*]

#### **DETAILED STEPS**

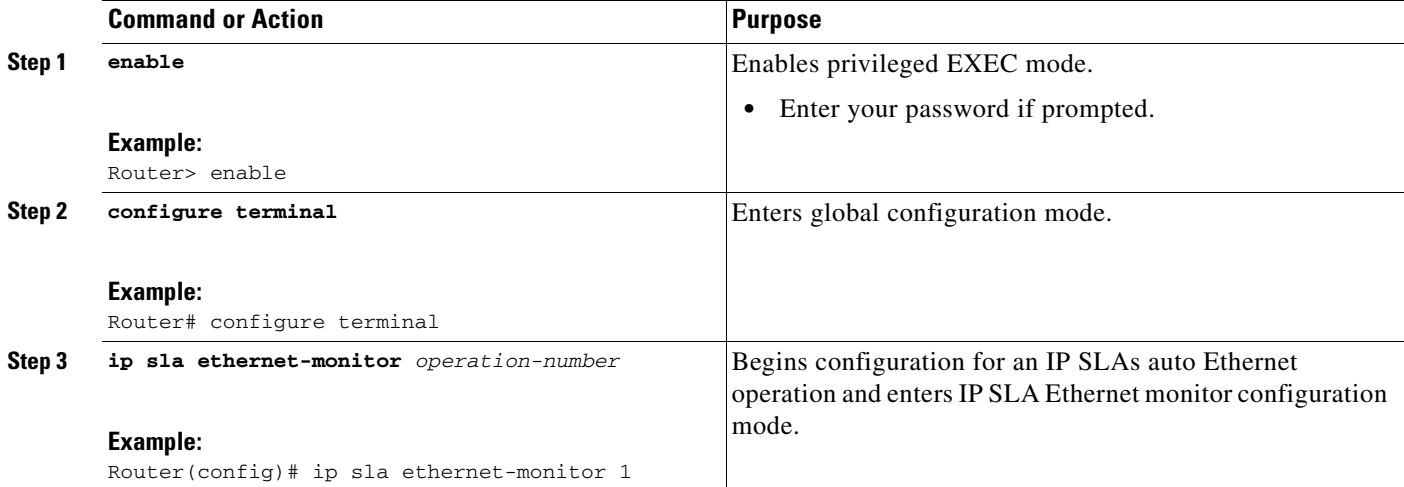

 $\mathbf{I}$ 

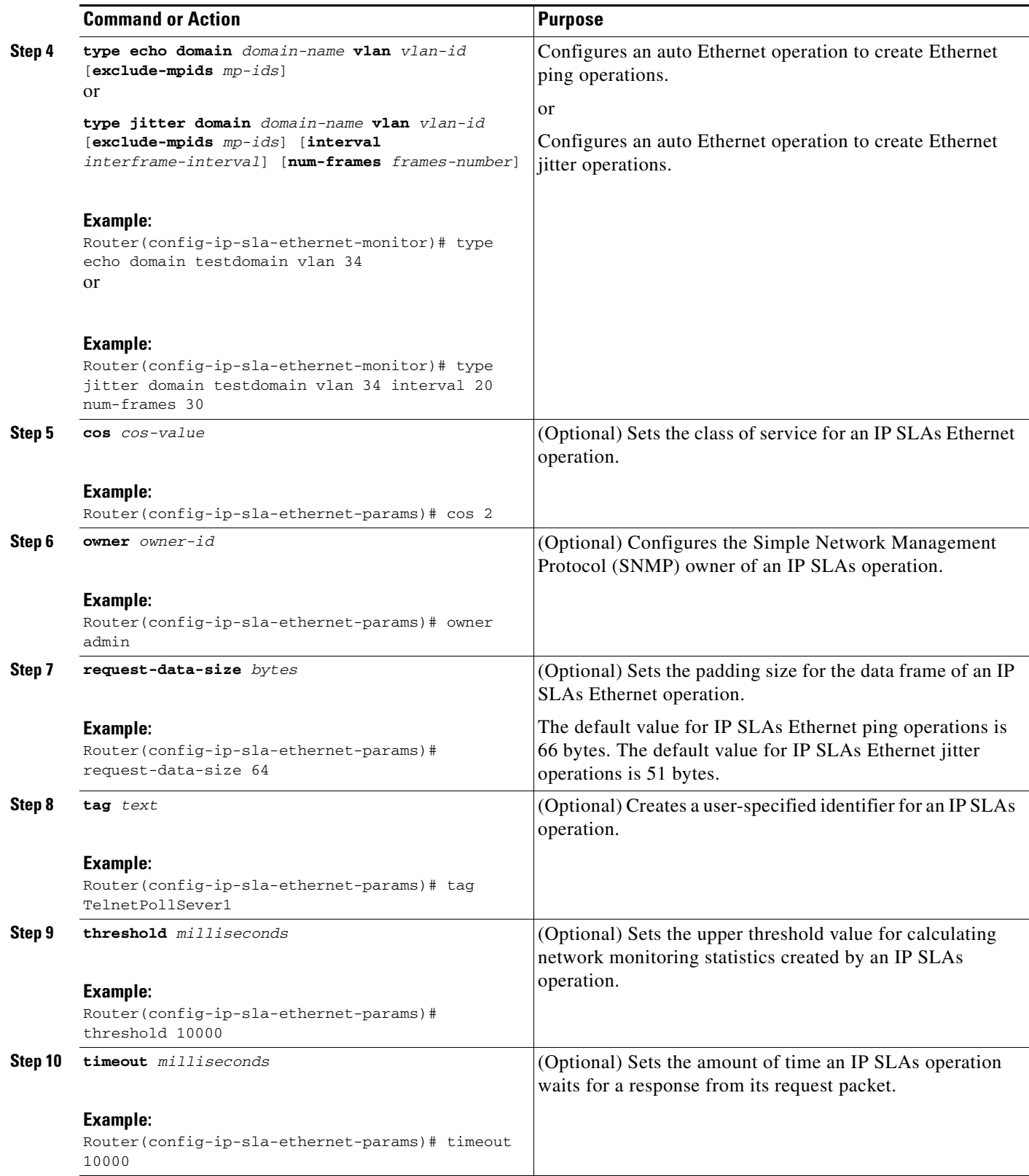

 $\mathcal{L}_{\mathcal{A}}$ 

 $\mathbf I$ 

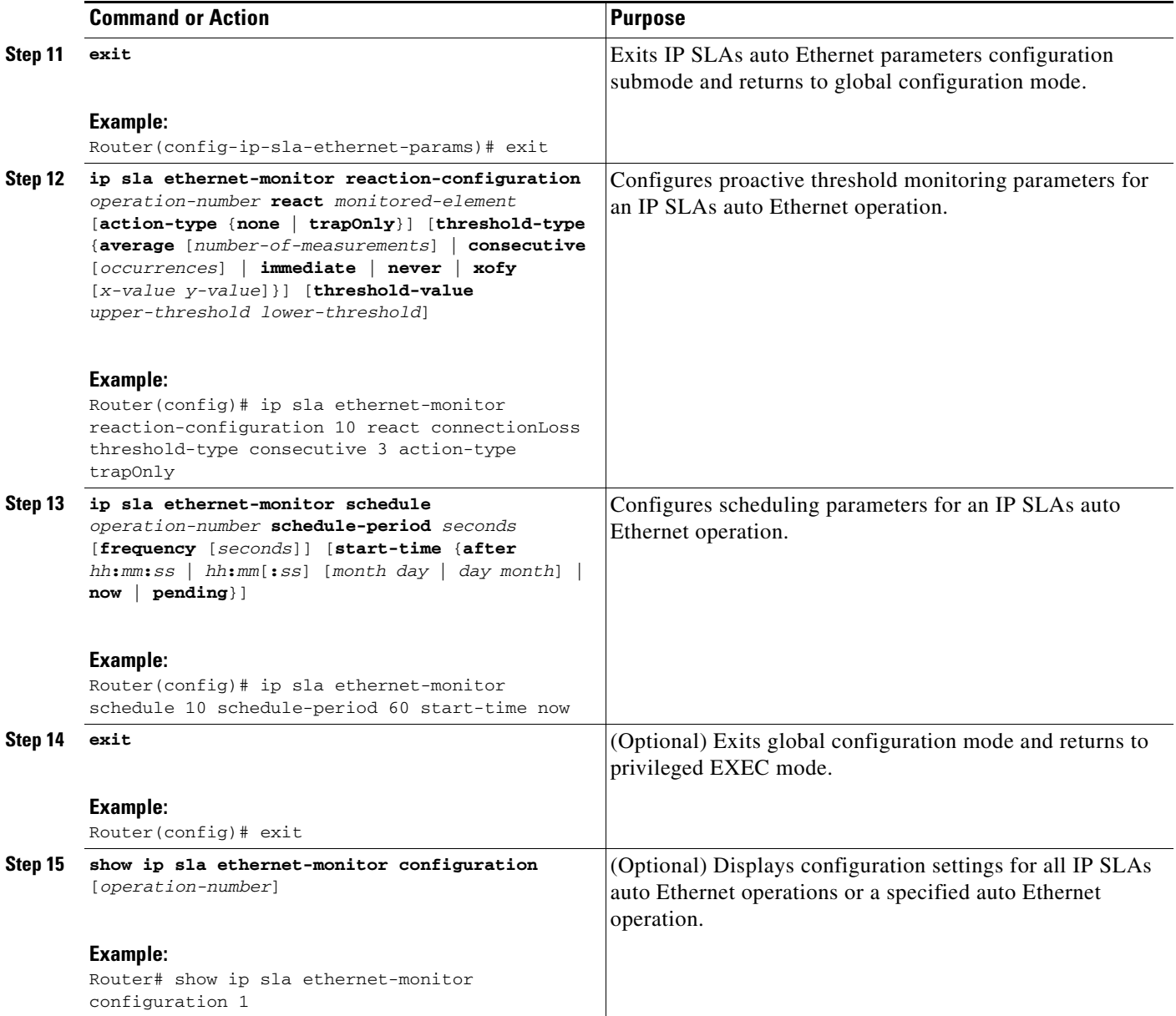

## **Troubleshooting Tips**

Use the **debug ip sla trace** and **debug ip sla error** commands to help troubleshoot issues with an individual IP SLAs Ethernet ping or Ethernet jitter operation. Use the **debug ip sla ethernet-monitor** command to help troubleshoot issues with an IP SLAs auto Ethernet operation.

## **What to Do Next**

To display the results of an IP SLAs operation, use the **show ip sla statistics** and **show ip sla statistics aggregated** commands. Checking the output for fields that correspond to criteria in your service level agreement will help you determine whether the service metrics are acceptable.

## <span id="page-6-0"></span>**Manually Configuring an Individual IP SLAs Ethernet Operation**

Perform this task to manually configure and schedule an individual IP SLAs Ethernet ping or Ethernet jitter operation.

#### **SUMMARY STEPS**

- **1. enable**
- **2. configure terminal**
- **3. ip sla** *operation-number*
- **4. ethernet echo mpid** *mp-id* **domain** *domain-name* **vlan** *vlan-id* or **ethernet jitter mpid** *mp-id* **domain** *domain-name* **vlan** *vlan-id* [**interval** *interframe-interval*]
- **5. cos** *cos-value*
- **6. frequency** *seconds*
- **7. history** *history-parameter*

[**num-frames** *frames-number*]

- **8. owner** *owner-id*
- **9. request-data-size** *bytes*
- **10. tag** *text*
- **11. threshold** *milliseconds*
- **12. timeout** *milliseconds*
- **13. exit**
- **14. ip sla reaction-configuration** *operation-number* **react** *monitored-element* [**action-type** *option*] [**threshold-type** {**average** [*number-of-measurements*] | **consecutive** [*occurrences*] | **immediate** | **never** | **xofy** [*x-value y-value*]}] [**threshold-value** *upper-threshold lower-threshold*]
- **15. ip sla schedule** *operation-number* [**life** {**forever** | *seconds*}] [**start-time** {*hh***:***mm*[**:***ss*] [*month day* | *day month*] | **pending** | **now** | **after** *hh***:***mm***:***ss*] [**ageout** *seconds*] [**recurring**]
- **16. exit**
- **17. show ip sla configuration** [*operation-number*]

#### **DETAILED STEPS**

 $\mathbf I$ 

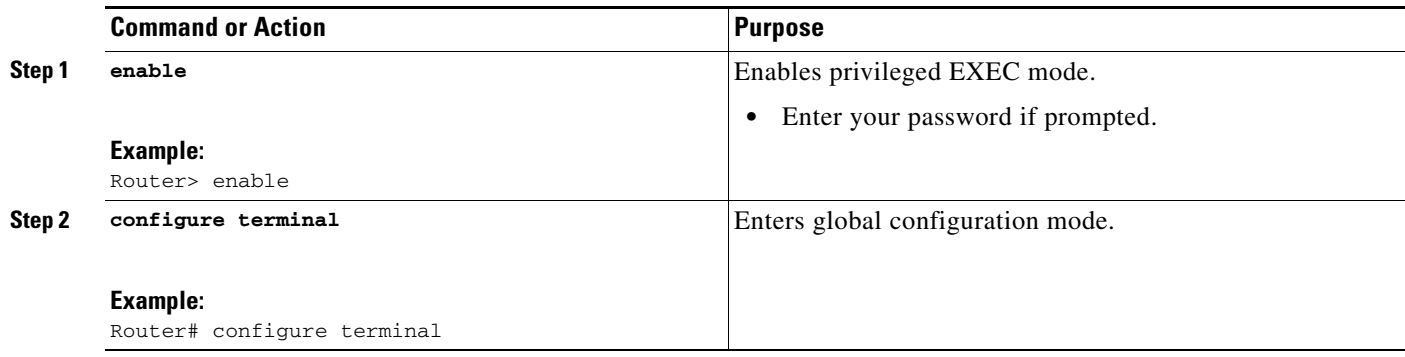

H

 $\mathsf I$ 

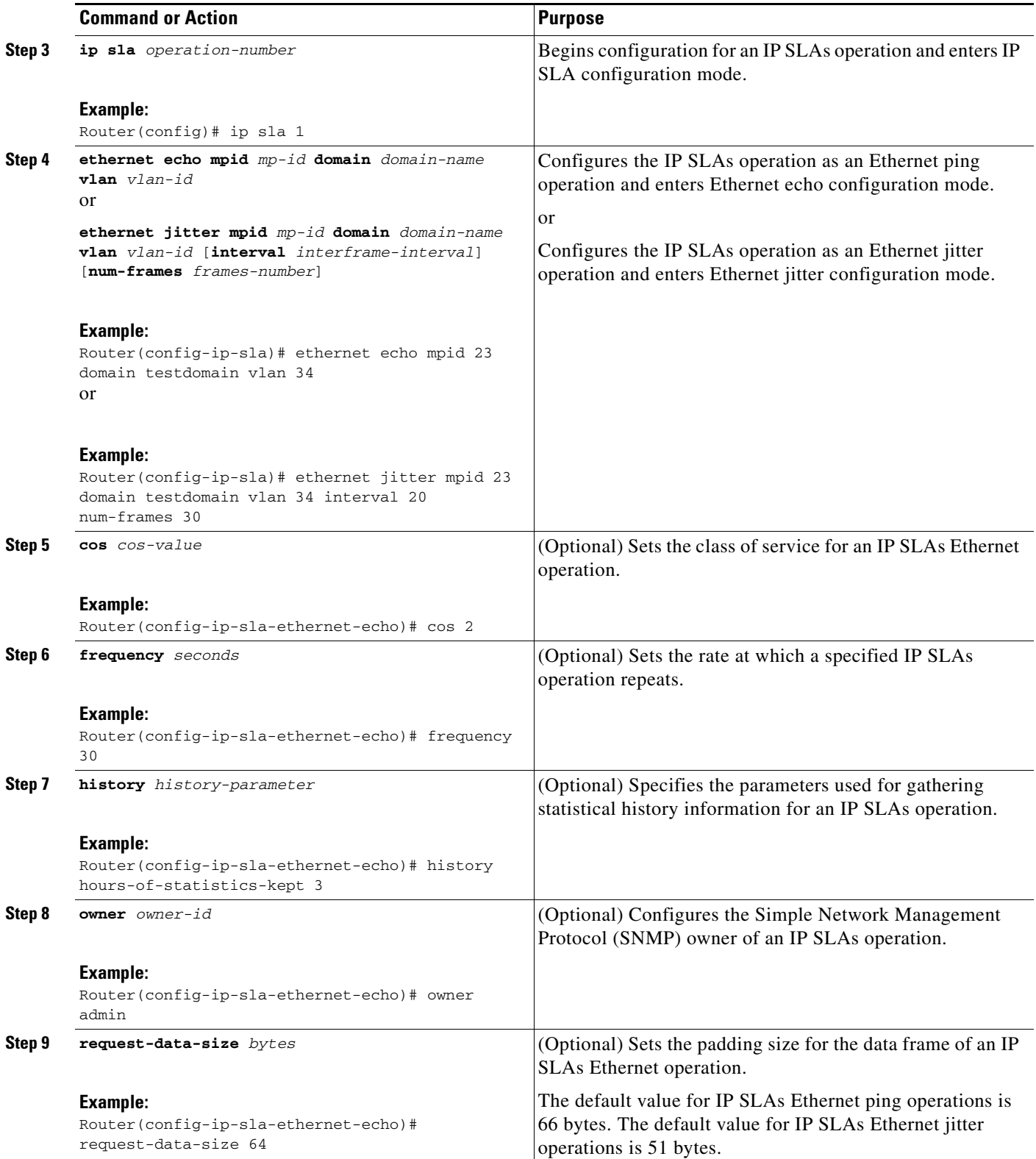

 $\mathbf{I}$ 

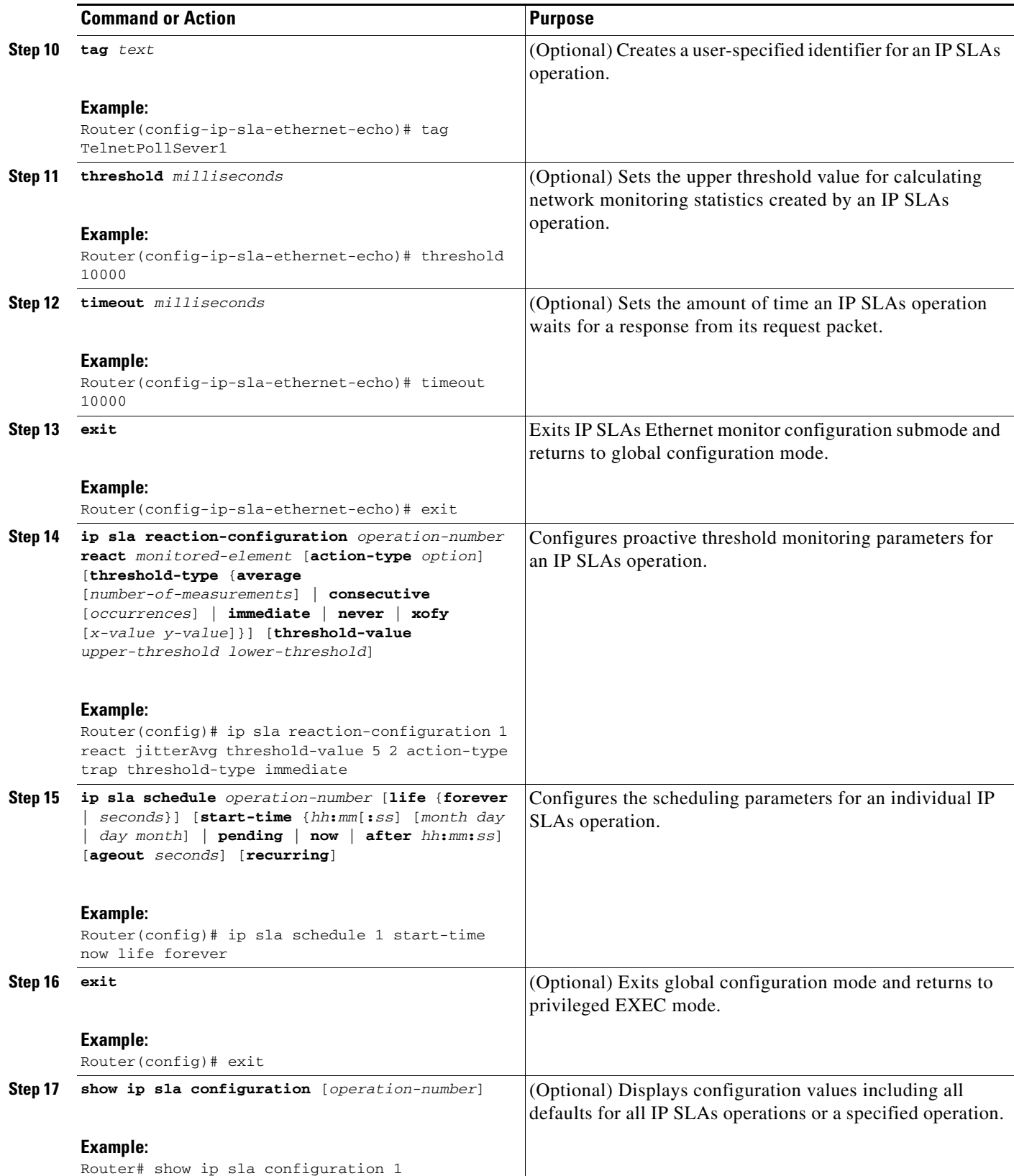

Ι

## **Troubleshooting Tips**

Use the **debug ip sla trace** and **debug ip sla error** commands to help troubleshoot issues with an individual IP SLAs Ethernet ping or Ethernet jitter operation.

## **What to Do Next**

To display the results of an IP SLAs operation use the **show ip sla statistics** and **show ip sla statistics aggregated** commands. Checking the output for fields that correspond to criteria in your service level agreement will help you determine whether the service metrics are acceptable.

## <span id="page-9-0"></span>**Configuration Examples for the IP SLAs Ethernet Operation**

This section provides the following configuration examples:

- [Configuring an IP SLAs Ethernet Operation with Endpoint Discovery: Example, page 10](#page-9-1)
- **•** [Manually Configuring an Individual IP SLAs Ethernet Operation: Example, page 10](#page-9-2)

## <span id="page-9-1"></span>**Configuring an IP SLAs Ethernet Operation with Endpoint Discovery: Example**

The following example shows how to configure operation parameters, proactive threshold monitoring, and scheduling options using an IP SLAs auto Ethernet operation. In this example, operation 10 is configured to automatically create IP SLAs Ethernet ping operations for all the discovered maintenance endpoints in the domain named testdomain and VLAN identification number 34. As specified by the proactive threshold monitoring configuration, when three consecutive connection loss events occur, an SNMP trap notification should be sent. The schedule period for operation 10 is 60 seconds, and the operation is scheduled to start immediately.

```
ip sla ethernet-monitor 10
type echo domain testdomain vlan 34
!
ip sla ethernet-monitor reaction-configuration 10 react connectionLoss threshold-type 
consecutive 3 action-type trapOnly
!
ip sla ethernet-monitor schedule 10 schedule-period 60 start-time now
```
## <span id="page-9-2"></span>**Manually Configuring an Individual IP SLAs Ethernet Operation: Example**

The following example shows how to configure an IP SLAs Ethernet ping operation. In this example, the maintenance endpoint identification number is 23, the maintenance domain name is testdomain, and the VLAN identification number is 34. As specified by the proactive threshold monitoring configuration, when three consecutive connection loss events occur, an SNMP trap notification should be sent. Operation 1 is scheduled to start immediately.

```
ip sla 1
ethernet echo mpid 23 domain testdomain vlan 34
!
ip sla reaction-configuration 1 react connectionLoss threshold-type consecutive 3 
action-type trapOnly
!
ip sla schedule 1 start-time now
```
# <span id="page-10-0"></span>**Where to Go Next**

If you want to configure other types of IP SLAs operations, see the *[Cisco IOS IP SLAs Configuration](http://www.cisco.com/univercd/cc/td/doc/product/software/ios124/124tcg/tsla_c/index.htm) Guide*, Release 12.4T.

# <span id="page-10-1"></span>**Additional References**

The following sections provide references related to the IP SLAs for Metro-Ethernet feature.

## <span id="page-10-2"></span>**Related Documents**

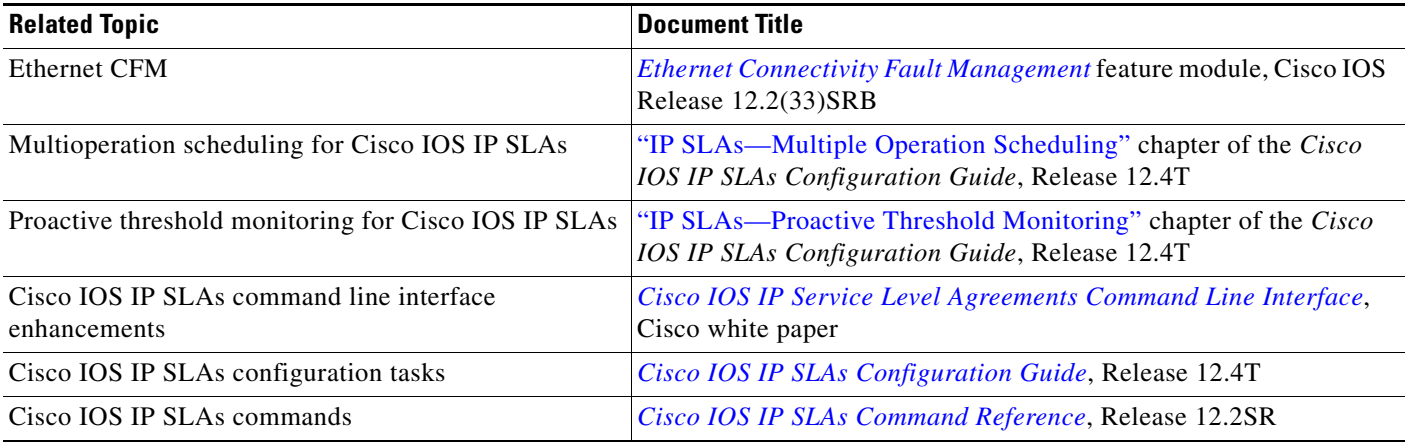

## **Standards**

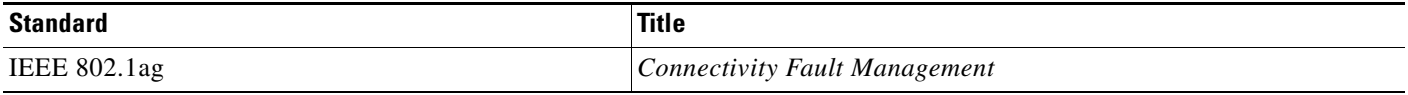

## **MIBs**

 $\overline{\phantom{a}}$ 

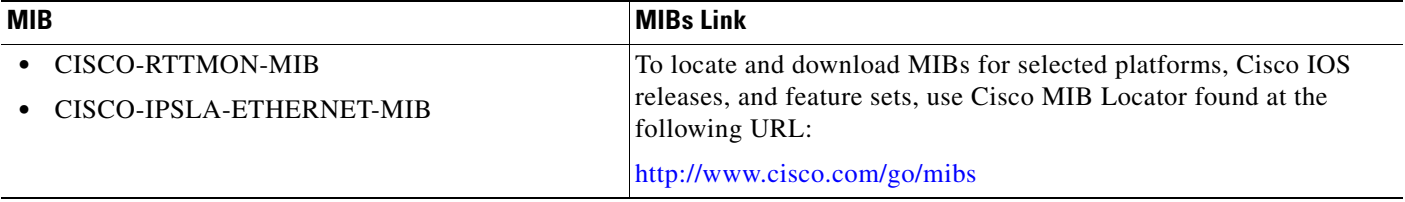

 $\mathbf I$ 

# **RFCs**

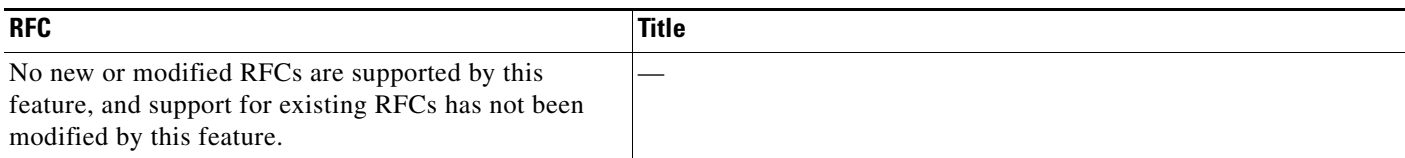

## **Technical Assistance**

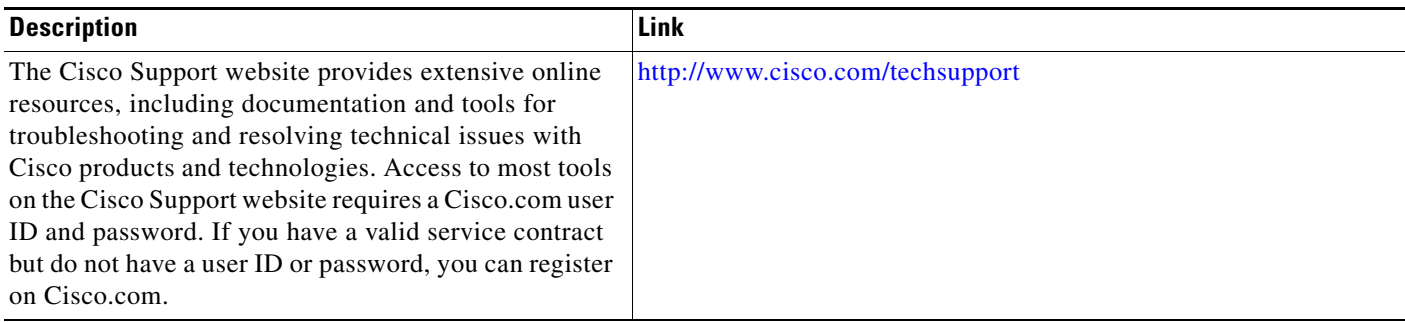

# <span id="page-11-0"></span>**Command Reference**

This section documents new commands only.

- **• [cos](#page-12-0)**
- **• [debug ip sla ethernet-monitor](#page-14-0)**
- **• [ethernet echo mpid](#page-15-0)**
- **• [ethernet jitter mpid](#page-16-0)**
- **• [ip sla ethernet-monitor](#page-18-0)**
- **• [ip sla ethernet-monitor reaction-configuration](#page-20-0)**
- **• [ip sla ethernet-monitor schedule](#page-24-0)**
- **• [request-data-size \(Ethernet\)](#page-26-0)**
- **• [show ip sla ethernet-monitor configuration](#page-28-0)**
- **• [type echo domain](#page-31-0)**
- **• [type jitter domain](#page-33-0)**

 $\Gamma$ 

<span id="page-12-0"></span>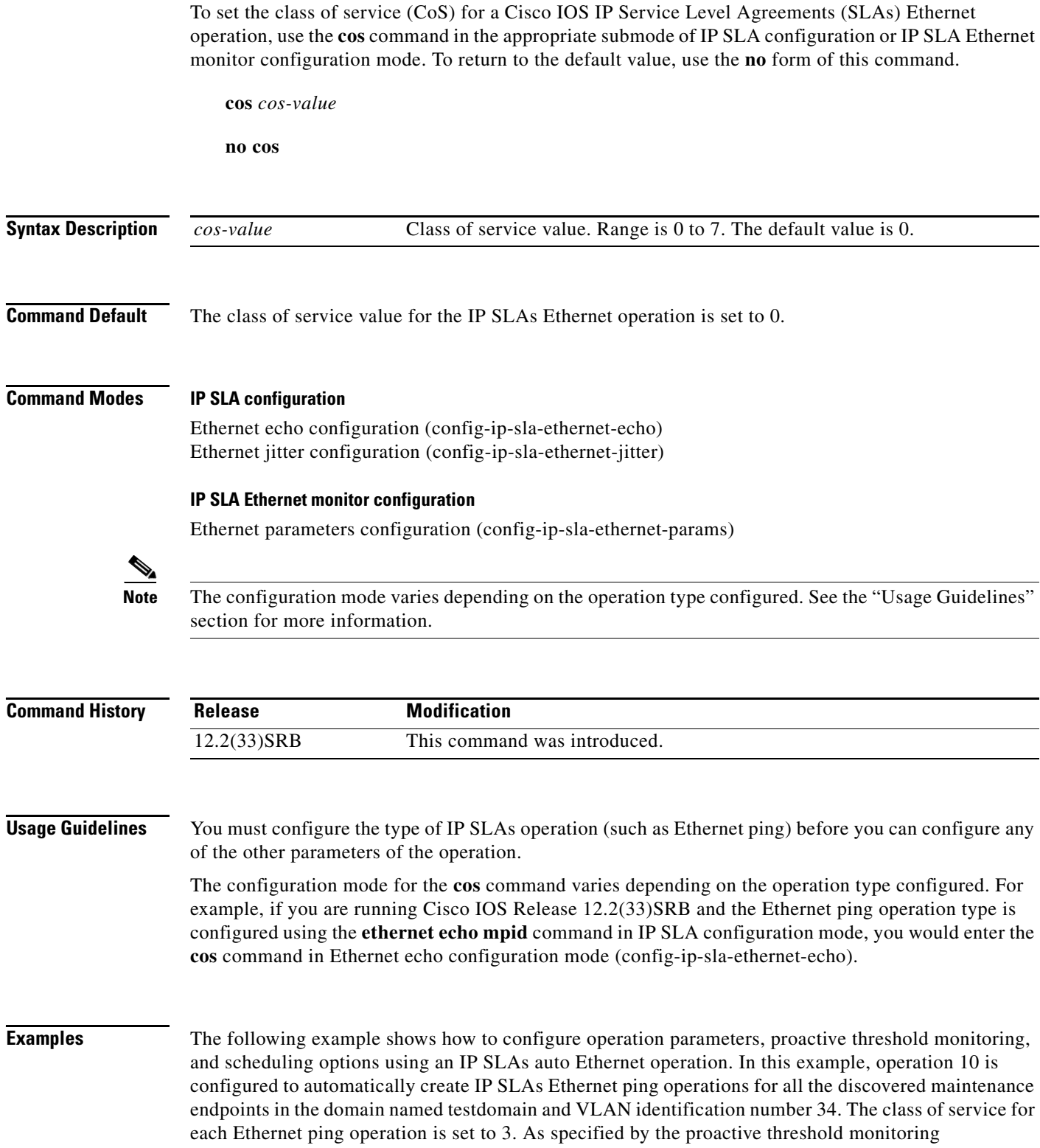

 $\mathbf I$ 

configuration, when three consecutive connection loss events occur, a Simple Network Management Protocol (SNMP) trap notification should be sent. The schedule period for operation 10 is 60 seconds, and the operation is scheduled to start immediately.

```
ip sla ethernet-monitor 10
type echo domain testdomain vlan 34
cos 3
!
ip sla ethernet-monitor reaction-configuration 10 react connectionLoss threshold-type 
consecutive 3 action-type trapOnly
!
ip sla ethernet-monitor schedule 10 schedule-period 60 start-time now
```
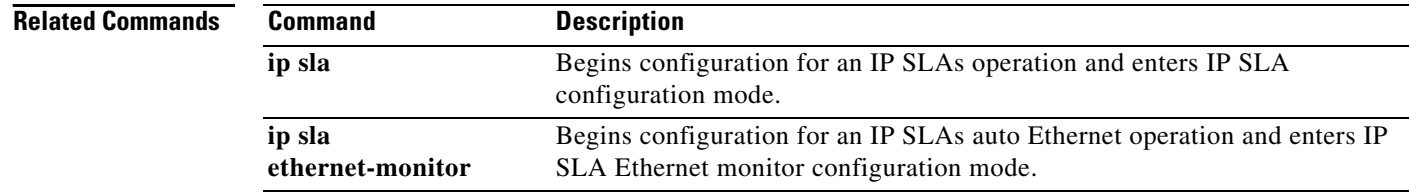

 **cos**

 $\overline{\phantom{a}}$ 

a ka

# <span id="page-14-0"></span>**debug ip sla ethernet-monitor**

To enable debugging output for a Cisco IOS IP Service Level Agreements (SLAs) Ethernet operation, use the **debug ip sla ethernet-monitor** command in privileged EXEC mode. To disable debugging output, use the **no** form of this command.

**debug ip sla ethernet-monitor** [*operation-number*]

**no debug ip sla ethernet-monitor** [*operation-number*]

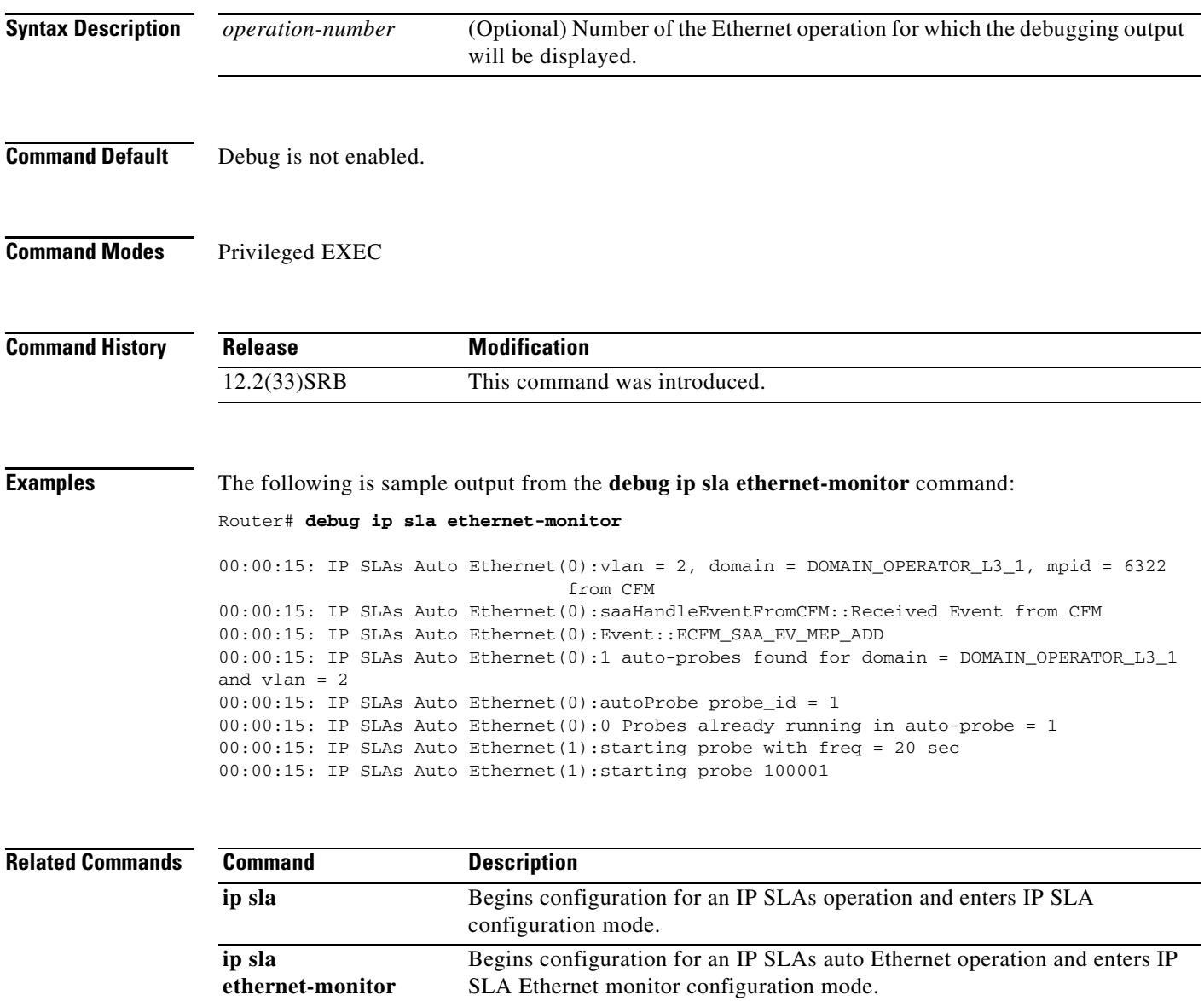

 $\mathsf I$ 

# <span id="page-15-0"></span>**ethernet echo mpid**

To manually configure an individual Cisco IOS IP Service Level Agreements (SLAs) Ethernet ping operation, use the **ethernet echo mpid** command in IP SLA configuration mode.

**ethernet echo mpid** *mp-id* **domain** *domain-name* **vlan** *vlan-id*

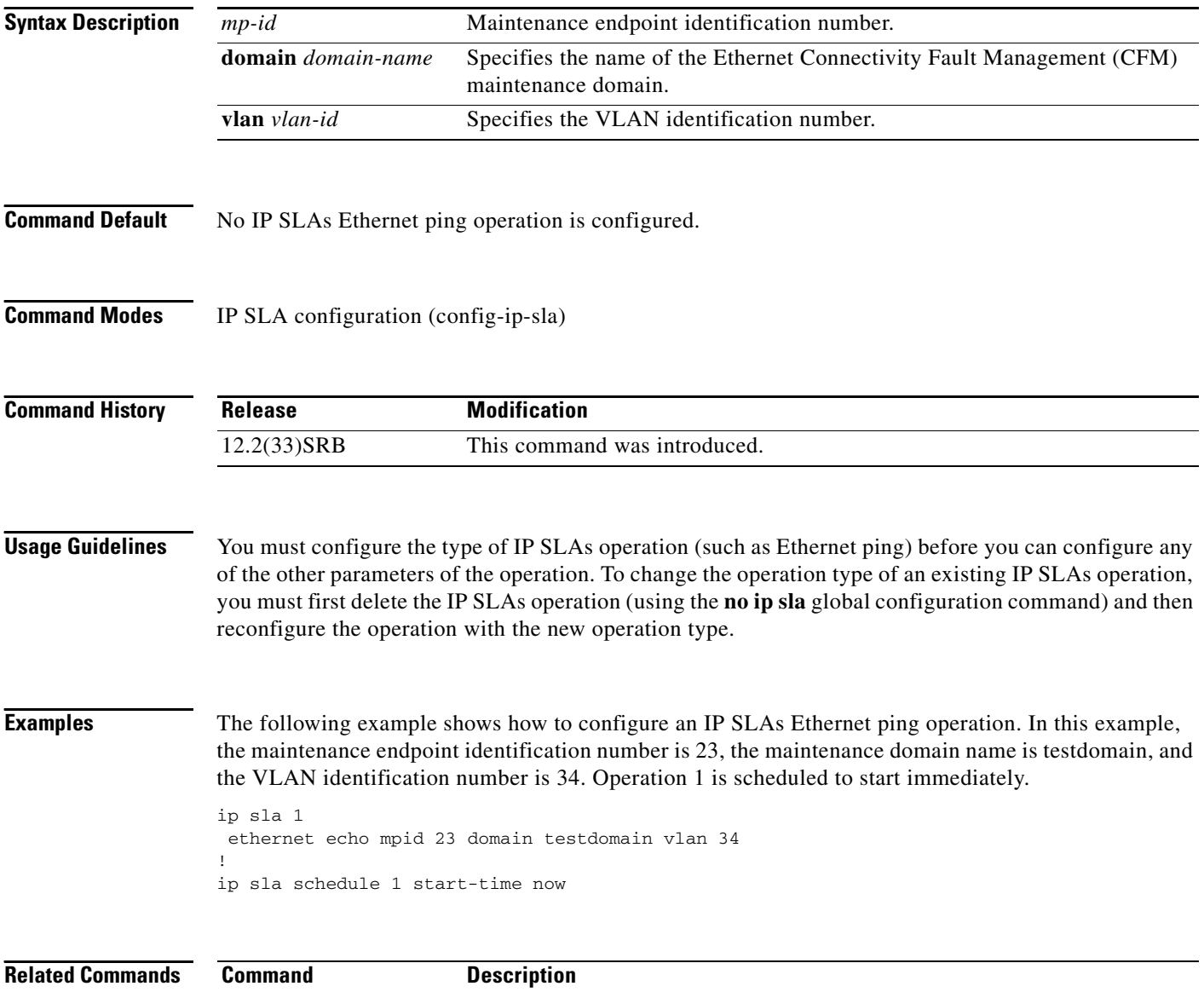

**ip sla** Begins configuration for an IP SLAs operation and enters IP SLA configuration mode.

 $\overline{\phantom{a}}$ 

# <span id="page-16-0"></span>**ethernet jitter mpid**

To manually configure an individual Cisco IOS IP Service Level Agreements (SLAs) Ethernet jitter operation, use the **ethernet jitter mpid** command in IP SLA configuration mode.

**ethernet jitter mpid** *mp-id* **domain** *domain-name* **vlan** *vlan-id* [**interval** *interframe-interval*] [**num-frames** *frames-number*]

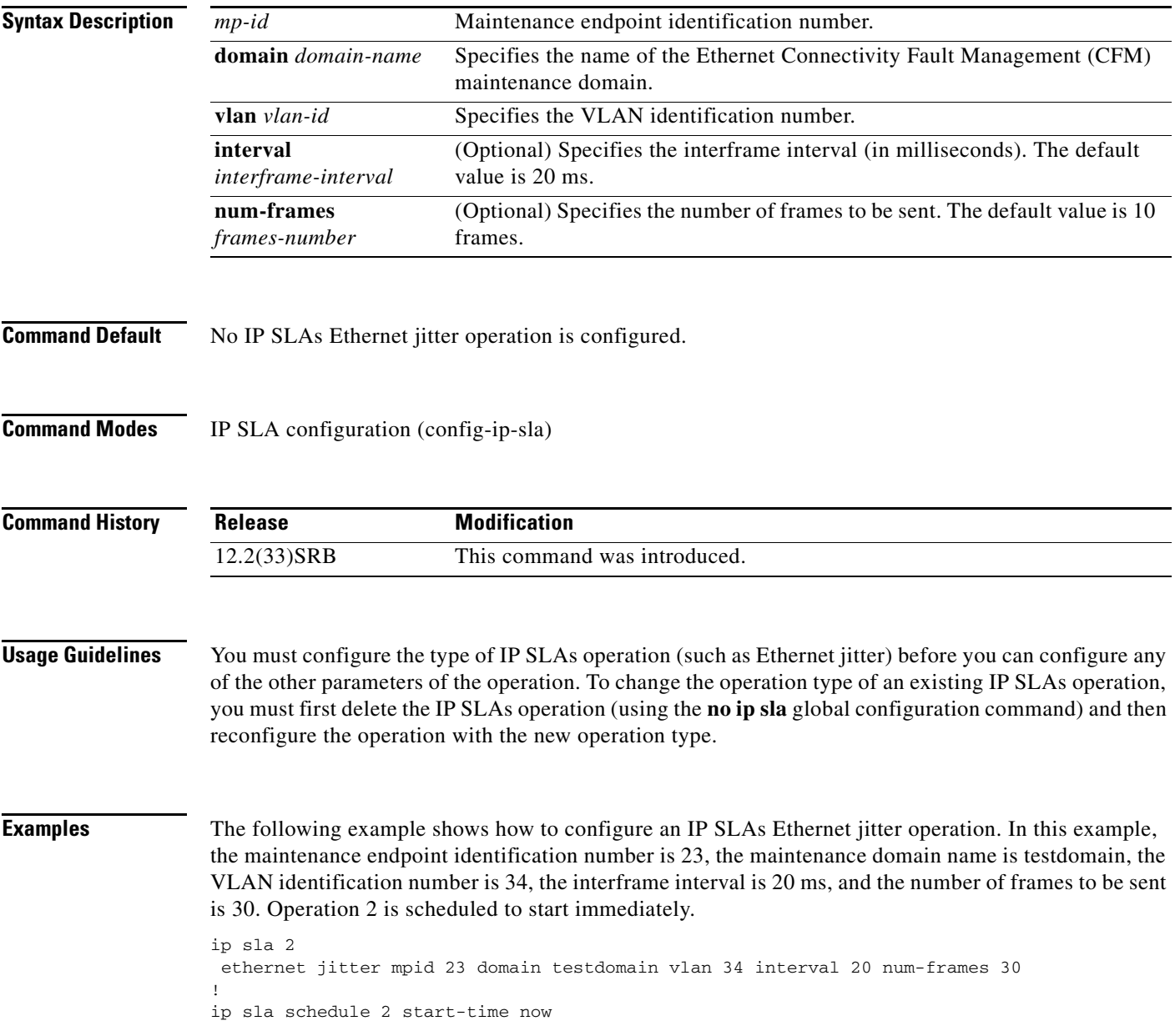

 $\mathsf I$ 

H

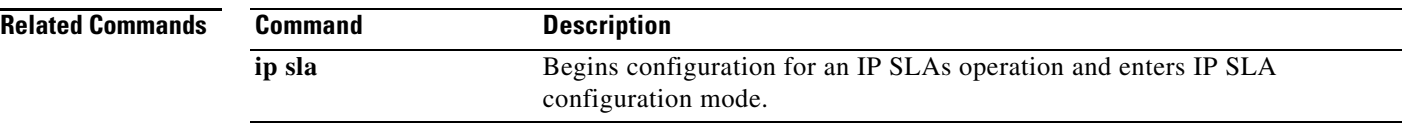

 $\overline{\phantom{a}}$ 

a ka

# <span id="page-18-0"></span>**ip sla ethernet-monitor**

To begin configuring an Cisco IOS IP Service Level Agreements (SLAs) auto Ethernet operation and enter IP SLA Ethernet monitor configuration mode, use the **ip sla ethernet-monitor** command in global configuration mode. To remove all configuration information for an auto Ethernet operation, including the schedule of the operation, reaction configuration, and reaction triggers, use the **no** form of this command.

**ip sla ethernet-monitor** *operation-number*

**no ip sla ethernet-monitor** *operation-number*

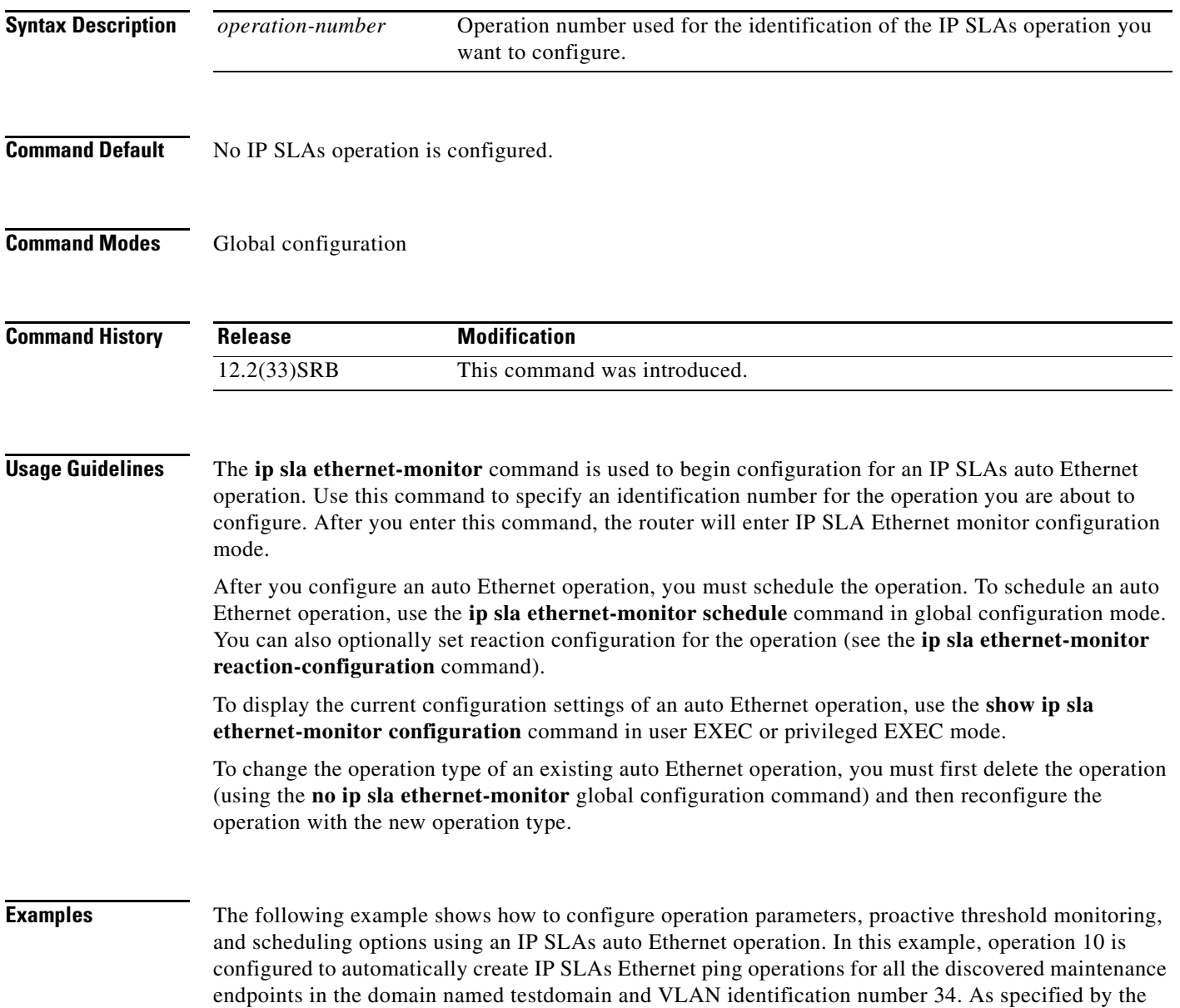

1

proactive threshold monitoring configuration, when three consecutive connection loss events occur, a Simple Network Management Protocol (SNMP) trap notification should be sent. The schedule period for operation 10 is 60 seconds, and the operation is scheduled to start immediately.

```
ip sla ethernet-monitor 10
type echo domain testdomain vlan 34
!
ip sla ethernet-monitor reaction-configuration 10 react connectionLoss threshold-type 
consecutive 3 action-type trapOnly
!
ip sla ethernet-monitor schedule 10 schedule-period 60 start-time now
```
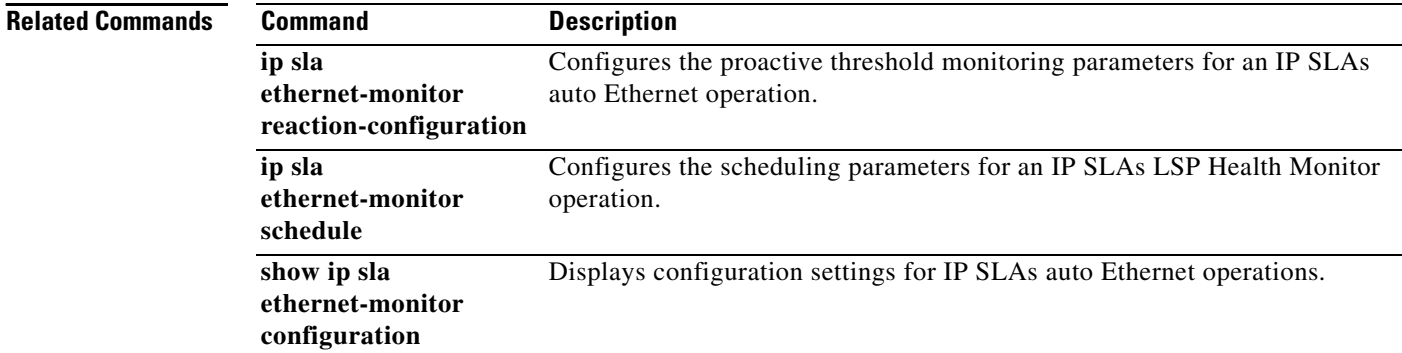

 $\Gamma$ 

# <span id="page-20-0"></span>**ip sla ethernet-monitor reaction-configuration**

To configure proactive threshold monitoring parameters for a Cisco IOS IP Service Level Agreements (SLAs) auto Ethernet operation, use the **ip sla ethernet-monitor reaction-configuration** command in global configuration mode. To clear all threshold monitoring configuration for a specified auto Ethernet operation, use the **no** form of this command.

**ip sla ethernet-monitor reaction-configuration** *operation-number* **react** *monitored-element* [**action-type** {**none** | **trapOnly**}] [**threshold-type** {**average** [*number-of-measurements*] | **consecutive** [*occurrences*] | **immediate** | **never** | **xofy** [*x-value y-value*]}] [**threshold-value** *upper-threshold lower-threshold*]

#### **no ip sla ethernet-monitor reaction-configuration** *operation-number*

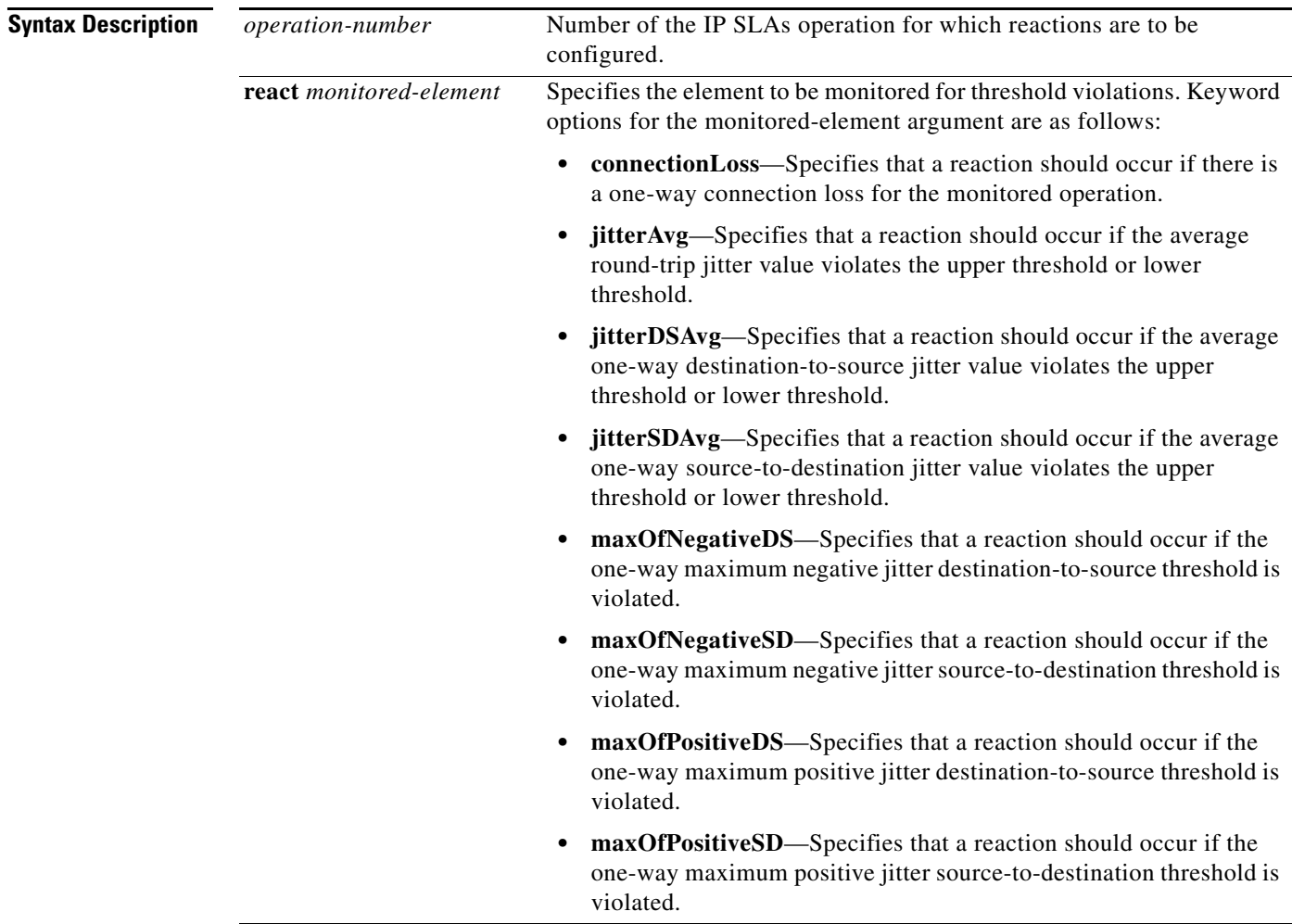

 $\mathsf I$ 

H

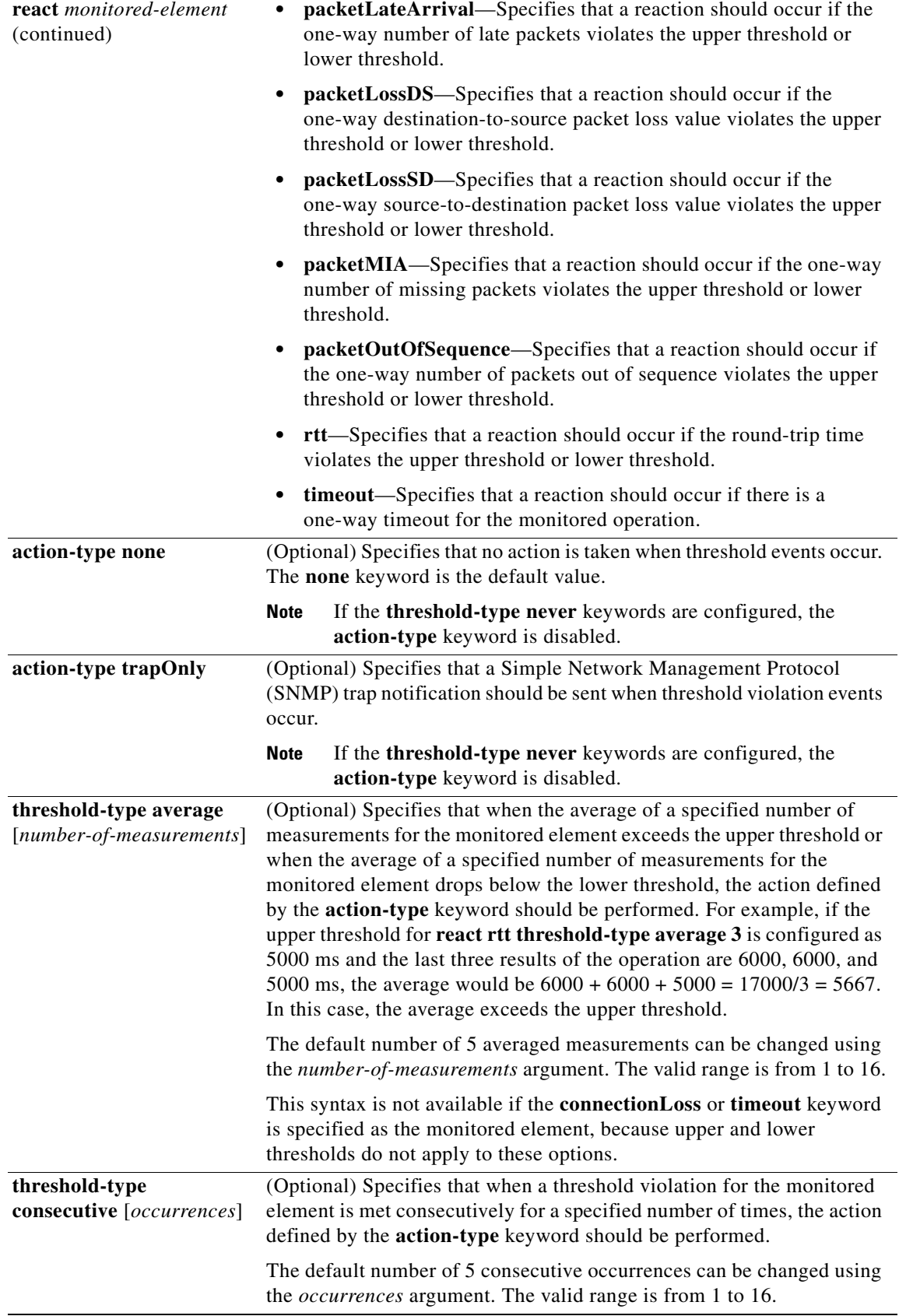

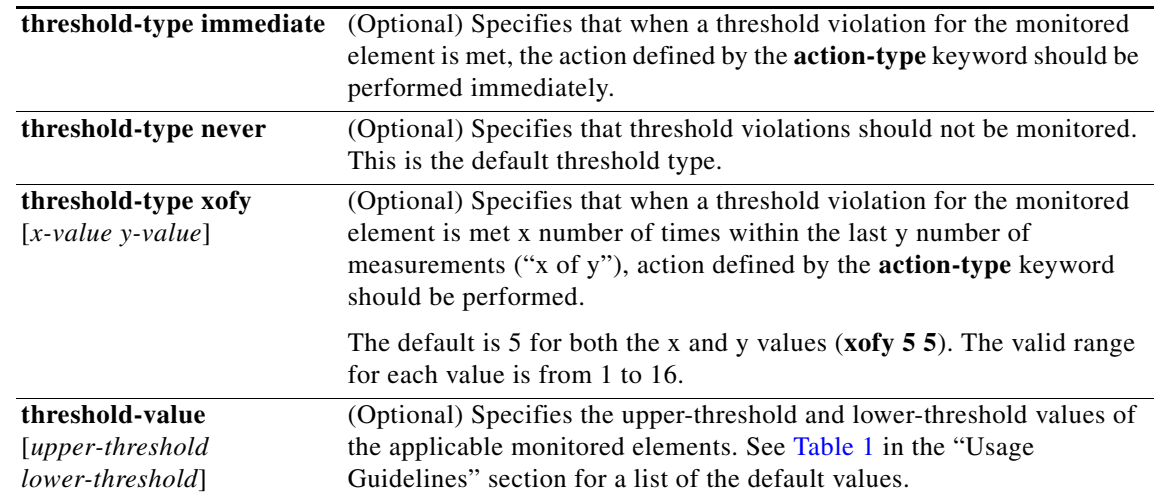

**Command Default** IP SLAs proactive threshold monitoring is disabled.

#### **Command Modes** Global configuration

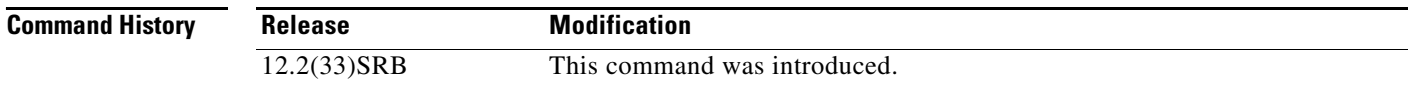

 $\mathbf I$ 

**Usage Guidelines** You can configure the **ip sla ethernet-monitor reaction-configuration** command multiple times to enable proactive threshold monitoring for multiple elements (for example, configuring thresholds for round-trip time and destination-to-source packet loss) for the same operation. However, disabling of individual monitored elements is not supported. In other words, the **no ip sla ethernet-monitor reaction-configuration** command will disable all proactive threshold monitoring configuration for the specified IP SLAs operation.

> SNMP traps for IP SLAs are supported by the CISCO-RTTMON-MIB and CISCO-SYSLOG-MIB. Use the **ip sla logging traps** command to enable the generation of SNMP system logging messages specific to IP SLAs trap notifications. Use the **snmp-server enable traps rtr** command to enable the sending of IP SLAs SNMP trap notifications.

> To display the current threshold monitoring configuration settings for an auto Ethernet operation, use the **show ip sla ethernet-monitor configuration** command.

Table 1 lists the default upper and lower thresholds for specific monitored elements.

| <b>Monitored Element Keyword</b> | <b>Upper Threshold</b> | Lower Threshold  |
|----------------------------------|------------------------|------------------|
| jitterAvg                        | $100 \text{ ms}$       | $100 \text{ ms}$ |
| jitterDSAvg                      | $100 \text{ ms}$       | $100 \text{ ms}$ |
| <i>jitterSDAvg</i>               | $100 \text{ ms}$       | $100 \text{ ms}$ |

*Table 1 Default Threshold Values for Monitored Elements*

ו

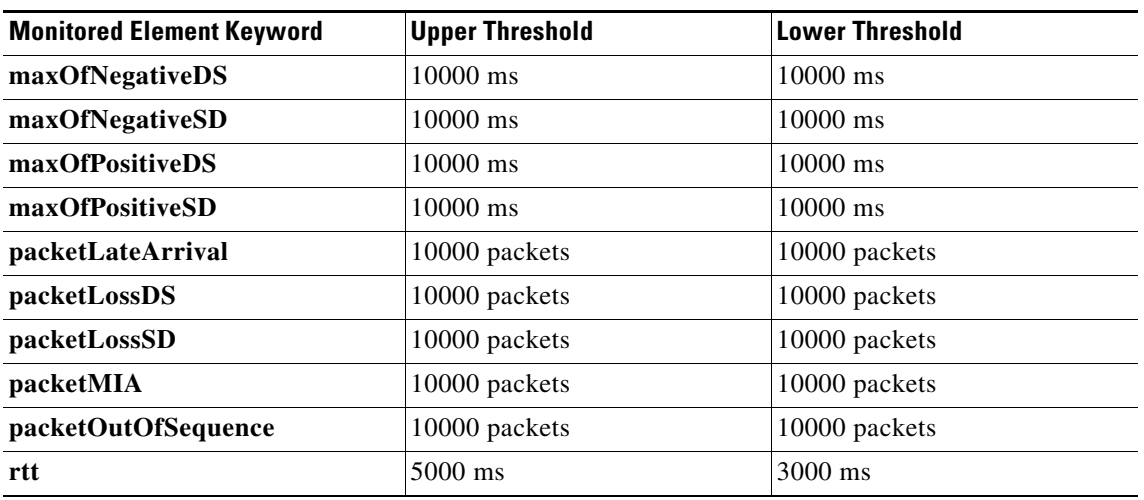

#### *Table 1 Default Threshold Values for Monitored Elements (continued)*

**Examples** The following example shows how to configure operation parameters, proactive threshold monitoring, and scheduling options using an IP SLAs auto Ethernet operation. In this example, operation 10 is configured to automatically create IP SLAs Ethernet ping operations for all the discovered maintenance endpoints in the domain named testdomain and VLAN identification number 34. As specified by the proactive threshold monitoring configuration, when three consecutive connection loss events occur, an SNMP trap notification should be sent. The schedule period for operation 10 is 60 seconds, and the operation is scheduled to start immediately.

```
ip sla ethernet-monitor 10
type echo domain testdomain vlan 34
!
ip sla ethernet-monitor reaction-configuration 10 react connectionLoss threshold-type 
consecutive 3 action-type trapOnly
!
ip sla ethernet-monitor schedule 10 schedule-period 60 start-time now
```
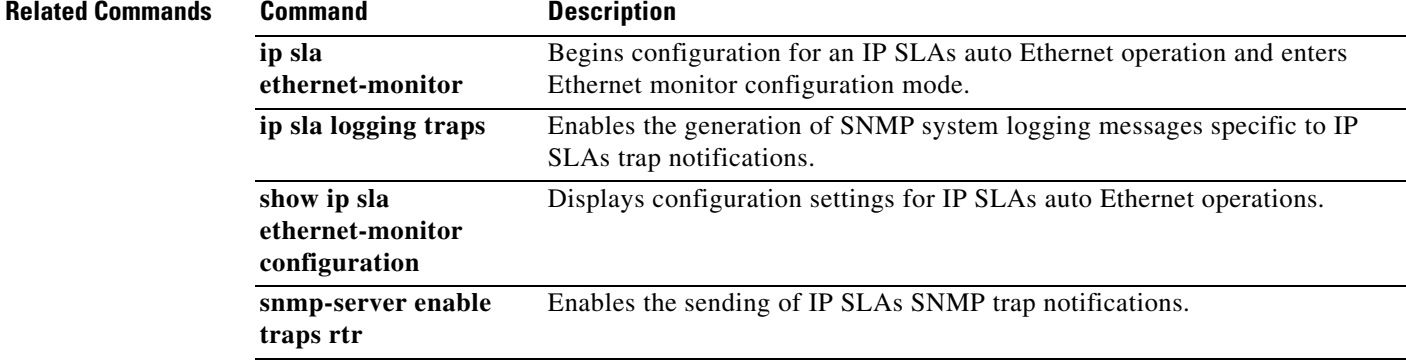

 $\mathbf{I}$ 

# <span id="page-24-0"></span>**ip sla ethernet-monitor schedule**

To configure the scheduling parameters for an IP Service Level Agreements (SLAs) auto Ethernet operation, use the **ip sla ethernet-monitor schedule** command in global configuration mode. To stop the operation and place it in the default state (pending), use the **no** form of this command.

**ip sla ethernet-monitor schedule** *operation-number* **schedule-period** *seconds* [**frequency**  $[seconds]$ ] [start-time {after hh:mm:ss | hh:mm[:ss] [month day | day month] | now | pending }]

**no ip sla ethernet-monitor schedule** *operation-number*

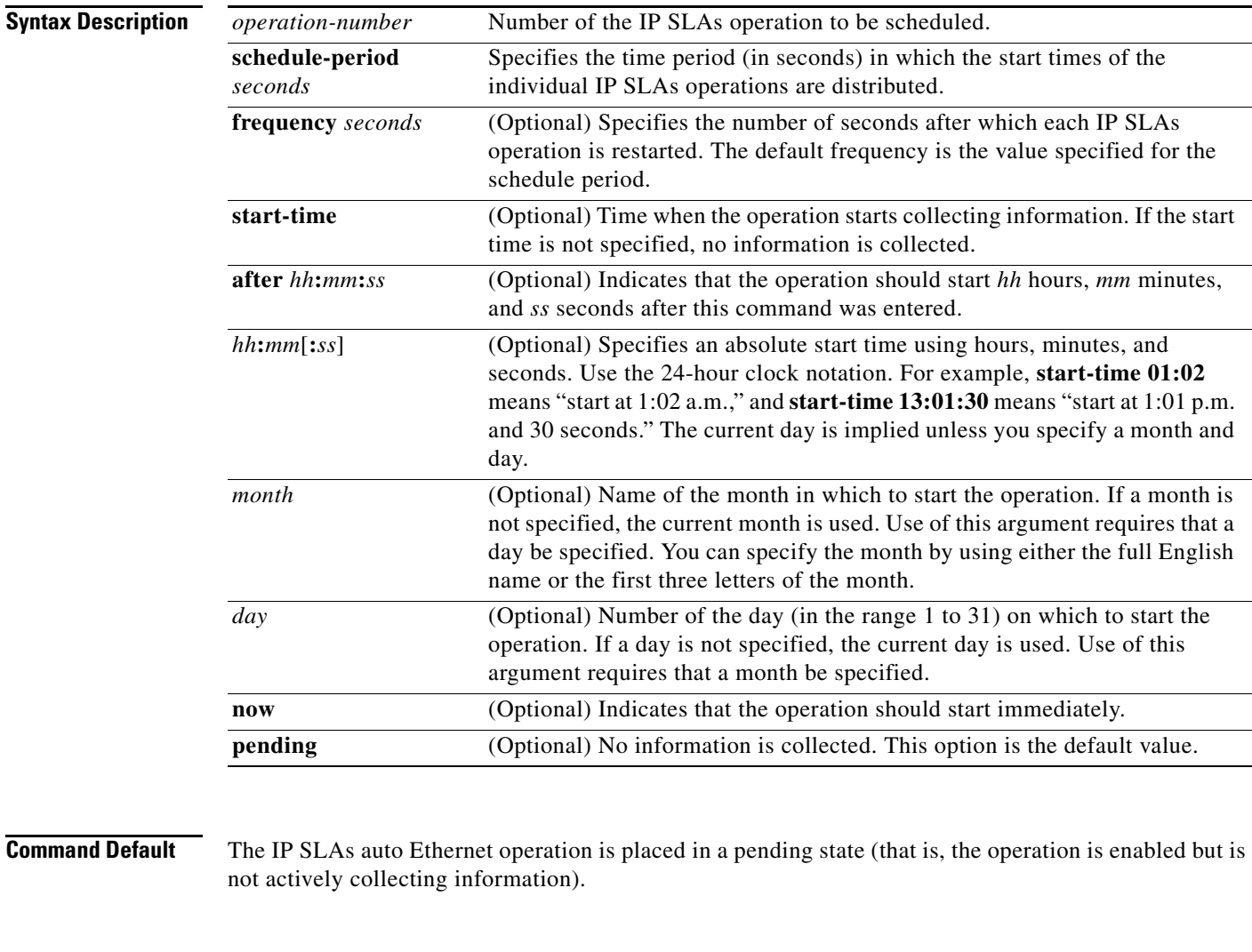

**Command Modes** Global configuration

 $\Gamma$ 

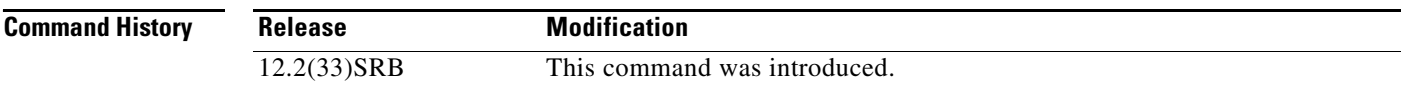

Ι

## **Usage Guidelines** After you schedule an IP SLAs auto Ethernet operation with the **ip sla ethernet-monitor schedule** command, you should not change the configuration of the operation until the operation has finished collecting information. To change the configuration of the operation, use the **no ip sla ethernet-monitor schedule** *operation-number* command in global configuration mode and then enter the new configuration information. To display the current configuration settings of an IP SLAs auto Ethernet operation, use the **show ip sla ethernet-monitor configuration** command in user EXEC or privileged EXEC mode. **Examples** The following example shows how to configure operation parameters, proactive threshold monitoring, and scheduling options using an IP SLAs auto Ethernet operation. In this example, operation 10 is configured to automatically create IP SLAs Ethernet ping operations for all the discovered maintenance endpoints in the domain named testdomain and VLAN identification number 34. As specified by the proactive threshold monitoring configuration, when three consecutive connection loss events occur, a Simple Network Management Protocol (SNMP) trap notification should be sent. The schedule period for operation 10 is 60 seconds, and the operation is scheduled to start immediately. ip sla ethernet-monitor 10

```
type echo domain testdomain vlan 34
!
ip sla ethernet-monitor reaction-configuration 10 react connectionLoss threshold-type 
consecutive 3 action-type trapOnly
!
```
ip sla ethernet-monitor schedule 10 schedule-period 60 start-time now

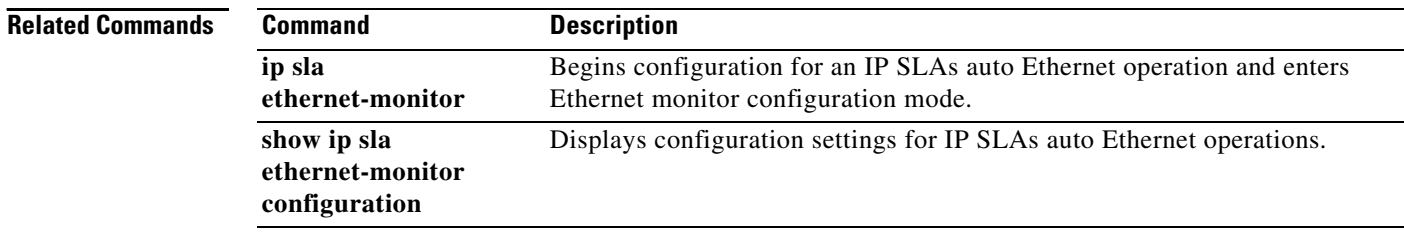

 $\overline{\phantom{a}}$ 

# <span id="page-26-0"></span>**request-data-size (Ethernet)**

To set the padding size for the data frame of a Cisco IOS IP Service Level Agreements (SLAs) Ethernet operation, use the **request-data-size** (Ethernet) command in the appropriate submode of IP SLA configuration or auto IP SLA MPLS configuration mode. To return to the default value, use the **no** form of this command.

**request-data-size** *bytes*

**no request-data-size**

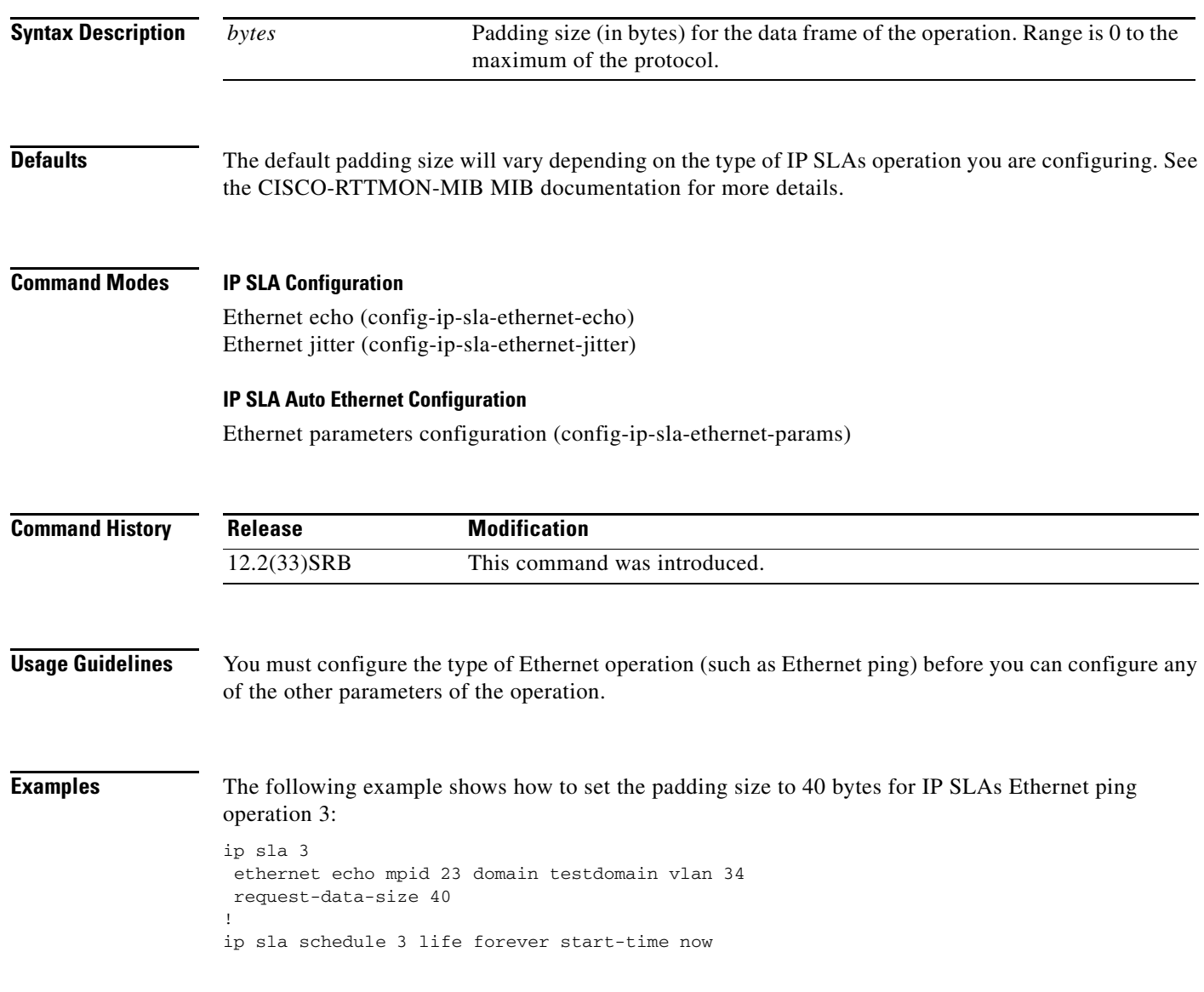

 $\mathsf I$ 

#### **Related Commands**

**The Second Second** 

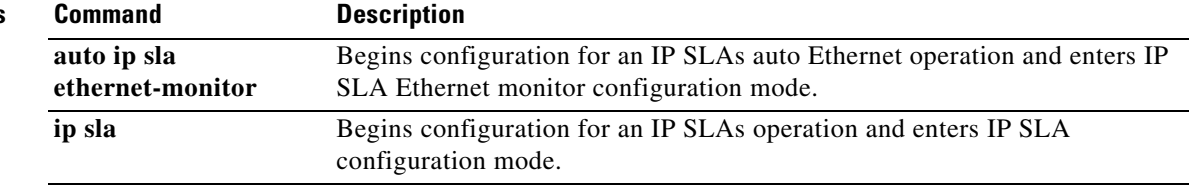

 $\overline{\phantom{a}}$ 

# <span id="page-28-0"></span>**show ip sla ethernet-monitor configuration**

To display configuration settings for IP Service Level Agreements (SLAs) auto Ethernet operations, use the **show ip sla ethernet-monitor configuration** command in user EXEC or privileged EXEC mode.

**show ip sla ethernet-monitor configuration** [*operation-number*]

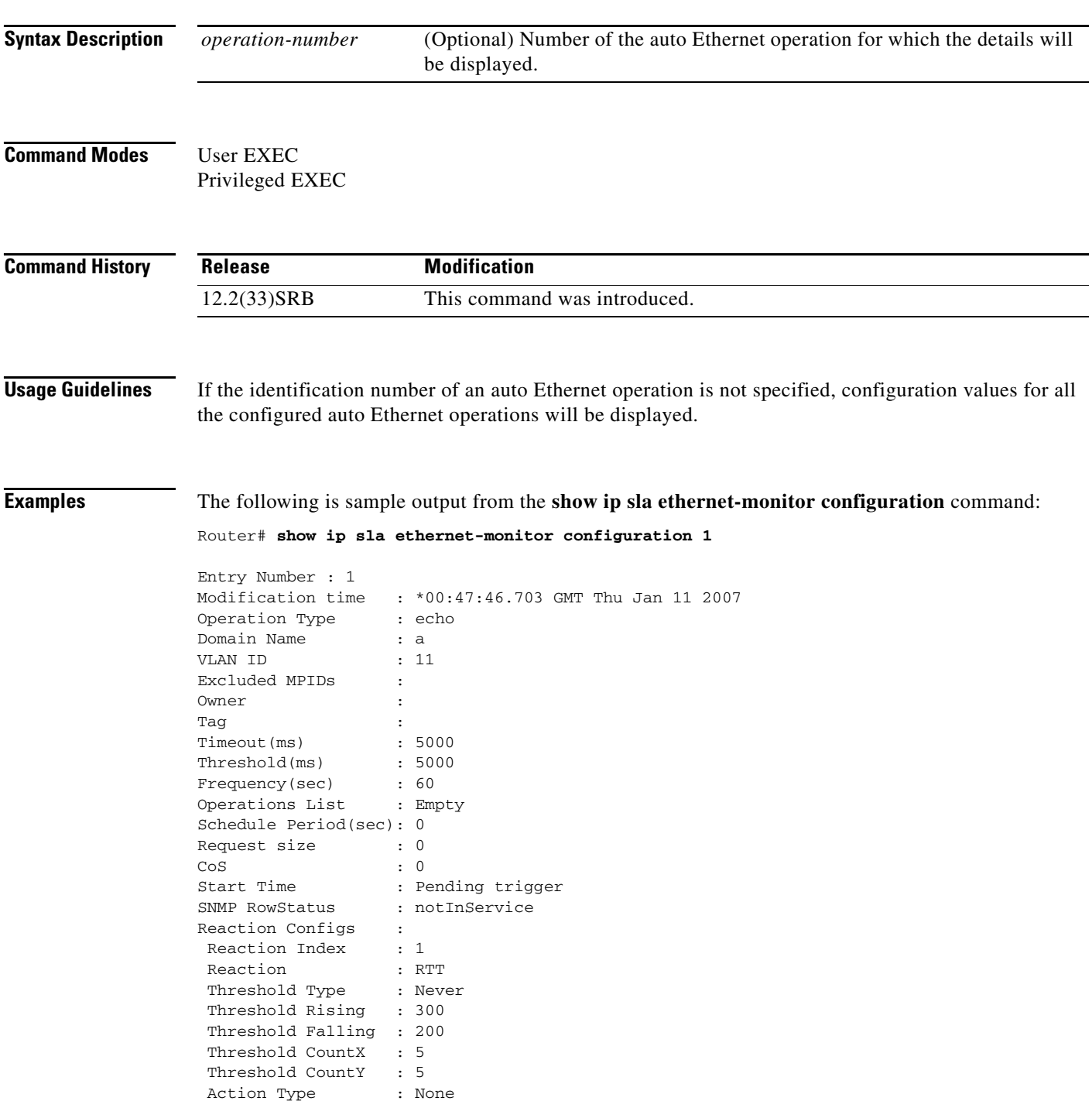

 $\mathsf I$ 

Table 2 describes the significant fields shown in the display.

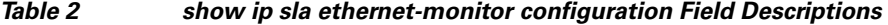

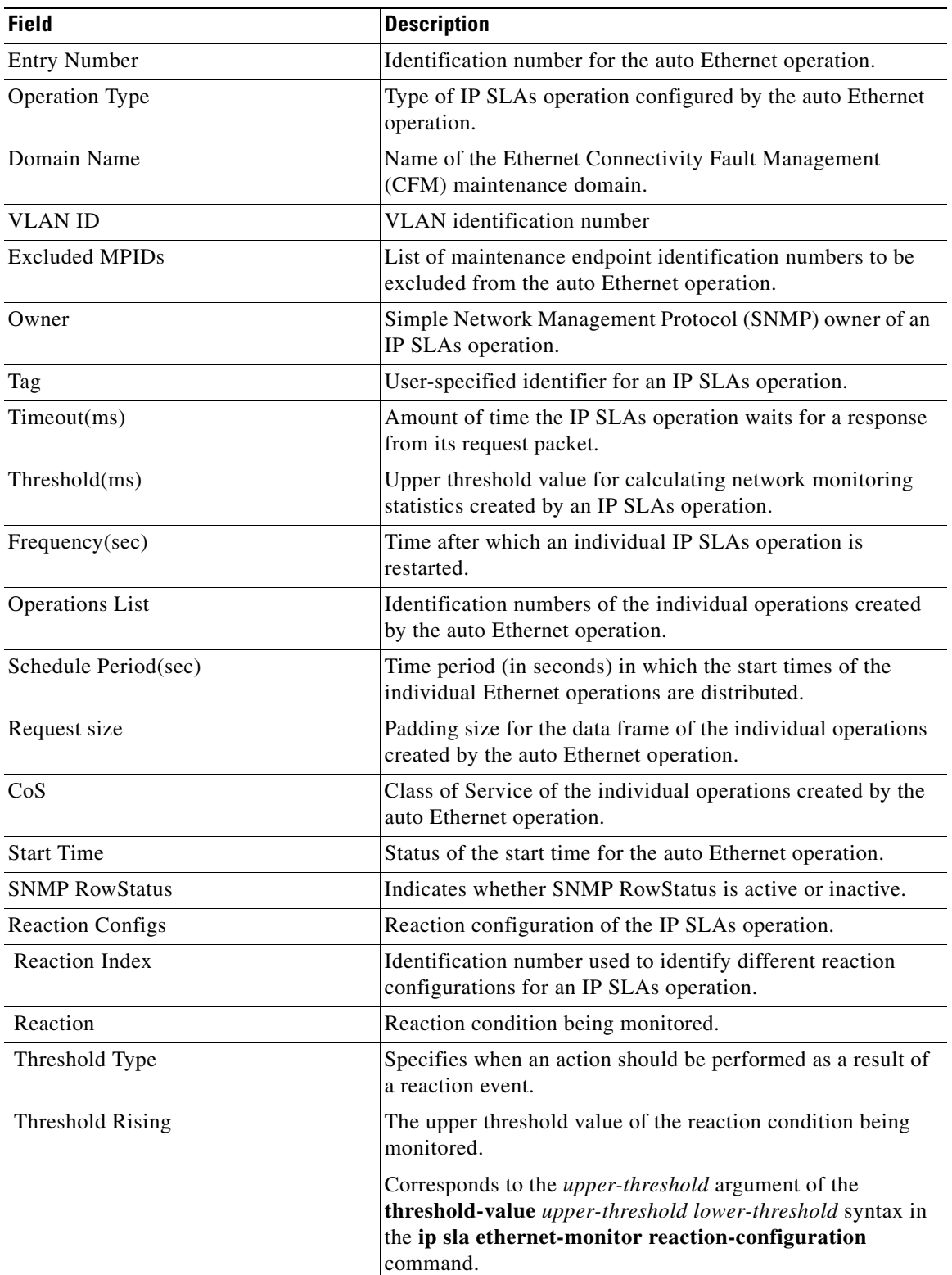

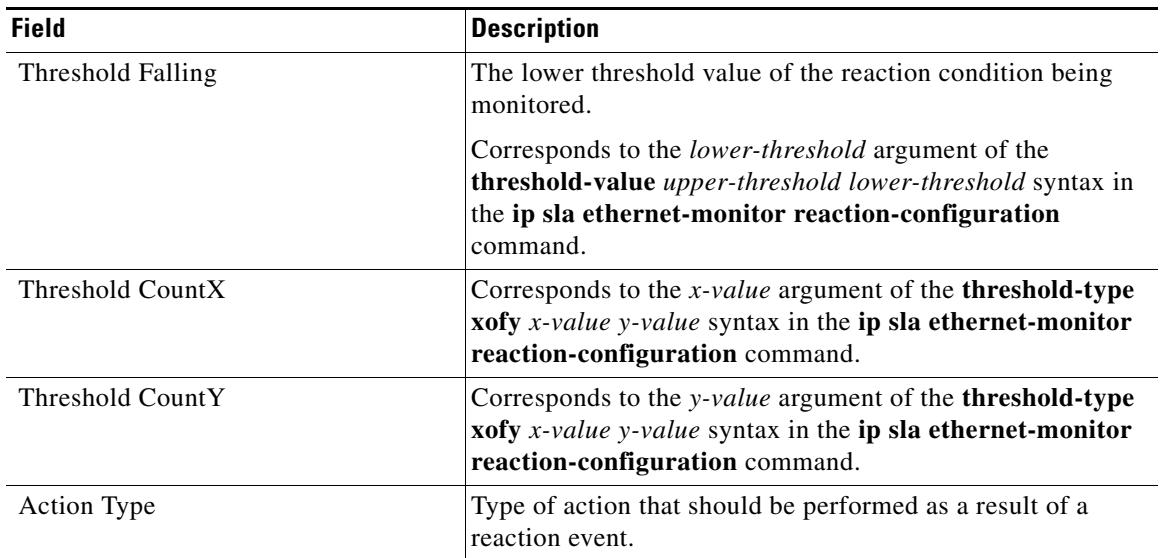

## *Table 2 show ip sla ethernet-monitor configuration Field Descriptions (continued)*

## **Related Commands**

 $\mathbf{I}$ 

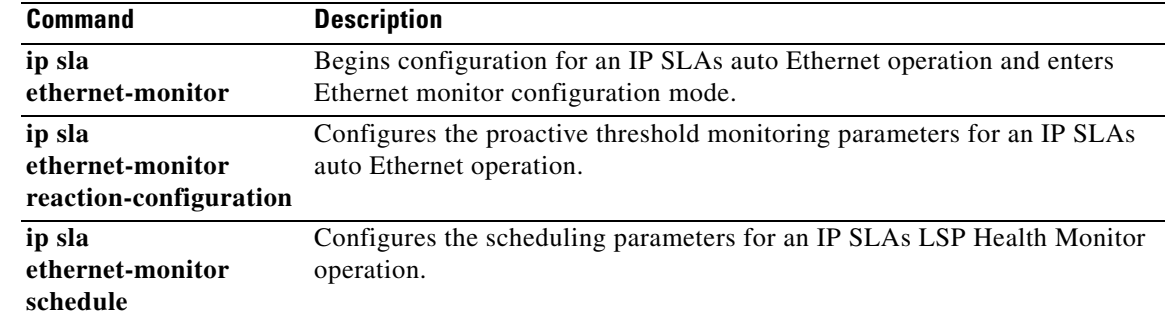

 $\mathsf I$ 

# <span id="page-31-0"></span>**type echo domain**

To configure a Cisco IOS IP Service Level Agreements (SLAs) auto Ethernet operation to create Ethernet ping operations, use the **type echo domain** command in IP SLA Ethernet monitor configuration mode.

**type echo domain** *domain-name* **vlan** *vlan-id* [**exclude-mpids** *mp-ids*]

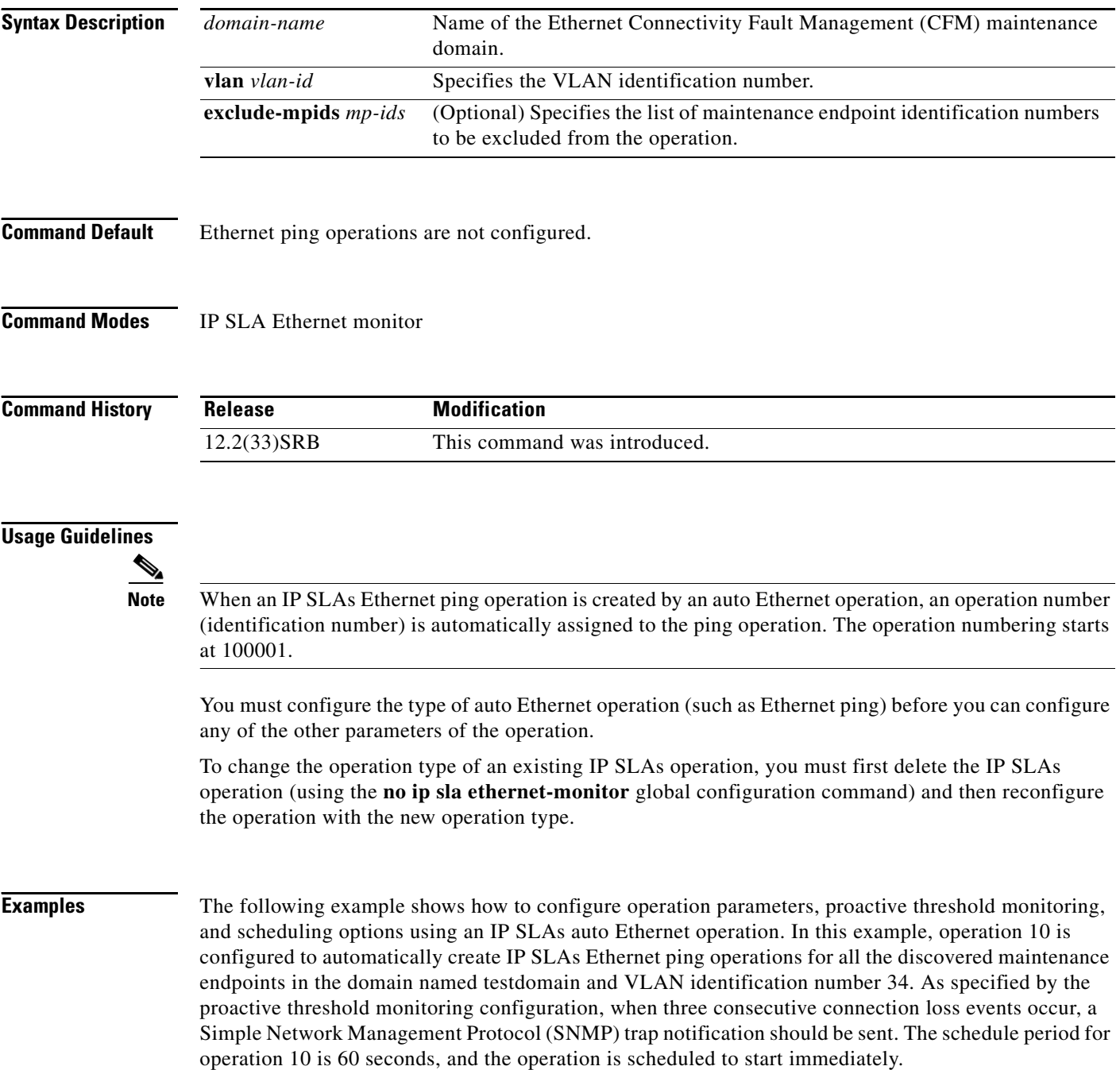

П

```
ip sla ethernet-monitor 10
type echo domain testdomain vlan 34
!
ip sla ethernet-monitor reaction-configuration 10 react connectionLoss threshold-type 
consecutive 3 action-type trapOnly
!
ip sla ethernet-monitor schedule 10 schedule-period 60 start-time now
```
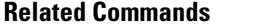

 $\overline{\phantom{a}}$ 

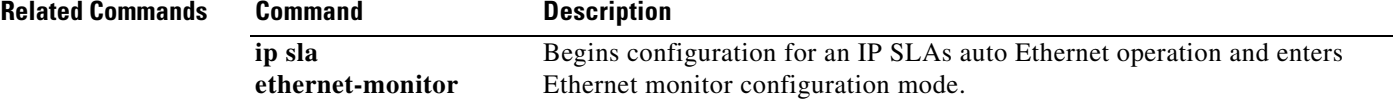

 $\mathsf I$ 

# <span id="page-33-0"></span>**type jitter domain**

To configure a Cisco IOS IP Service Level Agreements (SLAs) auto Ethernet operation to create Ethernet jitter operations, use the **type jitter domain** command in IP SLA Ethernet monitor configuration mode.

**type jitter domain** *domain-name* **vlan** *vlan-id* [**exclude-mpids** *mp-ids*] [**interval** *interframe-interval*] [**num-frames** *frames-number*]

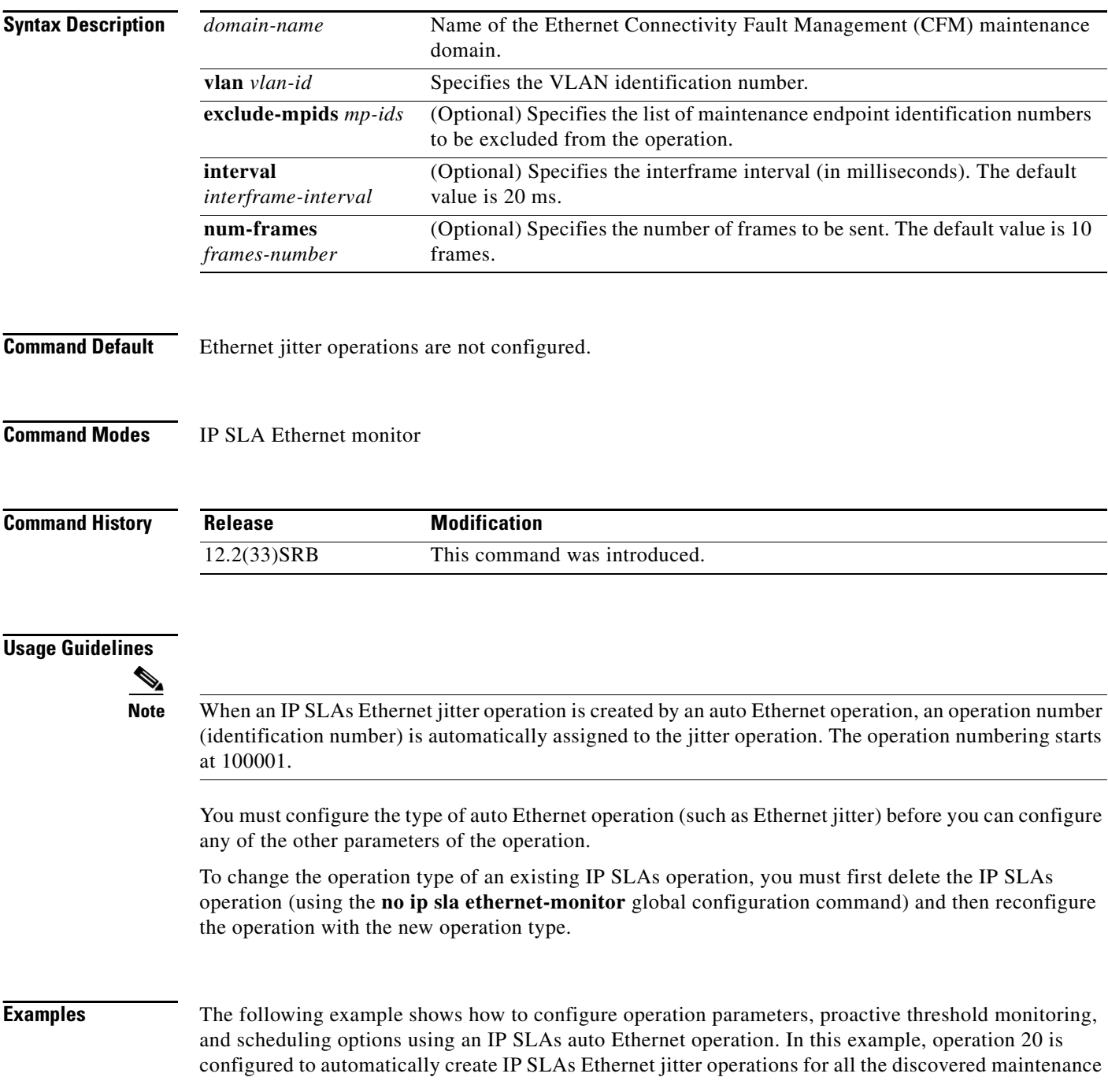

П

П

 $\Gamma$ 

endpoints in the domain named testdomain and VLAN identification number 34. For each Ethernet jitter operation, the interframe interval is set to 20 ms and the number of frames to be sent is 30. As specified by the proactive threshold monitoring configuration, when three consecutive connection loss events occur, a Simple Network Management Protocol (SNMP) trap notification should be sent. The schedule period for operation 20 is 60 seconds, and the operation is scheduled to start immediately.

```
ip sla ethernet-monitor 20
type jitter domain testdomain vlan 34 interval 20 num-frames 30
!
ip sla ethernet-monitor reaction-configuration 20 react connectionLoss threshold-type 
consecutive 3 action-type trapOnly
!
ip sla ethernet-monitor schedule 20 schedule-period 60 start-time now
```
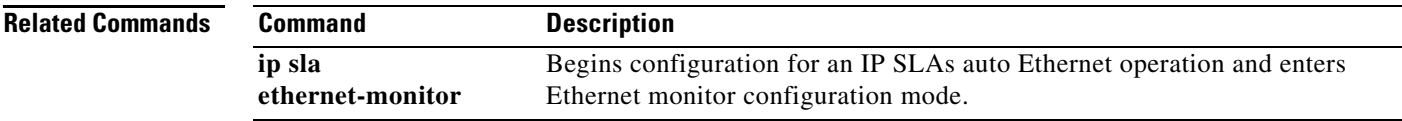

# <span id="page-35-0"></span>**Feature Information for the IP SLAs Ethernet Operation**

[Table 3](#page-35-1) lists the release history for this feature.

Not all commands may be available in your Cisco IOS software release. For release information about a specific command, see the command reference documentation.

Use Cisco Feature Navigator to find information about platform support and software image support. Cisco Feature Navigator enables you to determine which Cisco IOS and Catalyst OS software images support a specific software release, feature set, or platform. To access Cisco Feature Navigator, go to [http://www.cisco.com/go/cfn.](http://www.cisco.com/go/cfn) An account on Cisco.com is not required.

**Note** [Table 3](#page-35-1) lists only the Cisco IOS software release that introduced support for a given feature in a given Cisco IOS software release train. Unless noted otherwise, subsequent releases of that Cisco IOS software release train also support that feature.

#### <span id="page-35-1"></span>*Table 3 Feature Information for the IP SLAs Ethernet Operation*

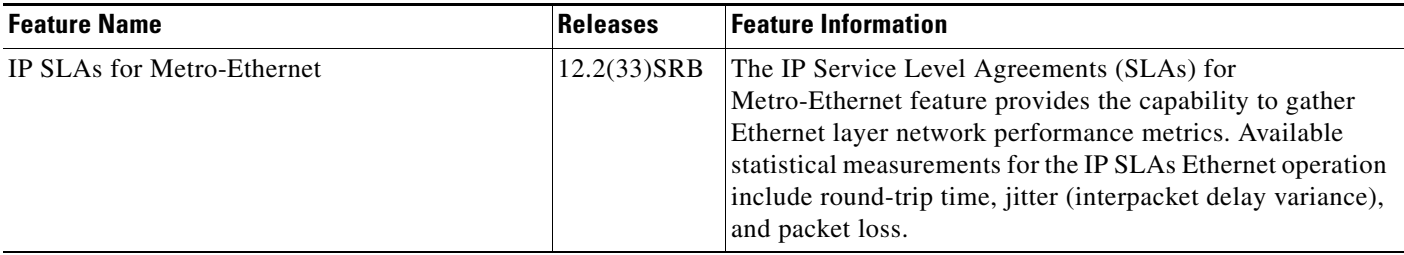

CCVP, the Cisco logo, and Welcome to the Human Network are trademarks of Cisco Systems, Inc.; Changing the Way We Work, Live, Play, and Learn is a service mark of Cisco Systems, Inc.; and Access Registrar, Aironet, Catalyst, CCDA, CCDP, CCIE, CCIP, CCNA, CCNP, CCSP, Cisco, the Cisco Certified Internetwork Expert logo, Cisco IOS, Cisco Press, Cisco Systems, Cisco Systems Capital, the Cisco Systems logo, Cisco Unity, Enterprise/Solver, EtherChannel, EtherFast, EtherSwitch, Fast Step, Follow Me Browsing, FormShare, GigaDrive, HomeLink, Internet Quotient, IOS, iPhone, IP/TV, iQ Expertise, the iQ logo, iQ Net Readiness Scorecard, iQuick Study, LightStream, Linksys, MeetingPlace, MGX, Networkers, Networking Academy, Network Registrar, PIX, ProConnect, ScriptShare, SMARTnet, StackWise, The Fastest Way to Increase Your Internet Quotient, and TransPath are registered trademarks of Cisco Systems, Inc. and/or its affiliates in the United States and certain other countries.

All other trademarks mentioned in this document or Website are the property of their respective owners. The use of the word partner does not imply a partnership relationship between Cisco and any other company. (0711R)

Any Internet Protocol (IP) addresses used in this document are not intended to be actual addresses. Any examples, command display output, and figures included in the document are shown for illustrative purposes only. Any use of actual IP addresses in illustrative content is unintentional and coincidental.

© 2007 Cisco Systems, Inc. All rights reserved.